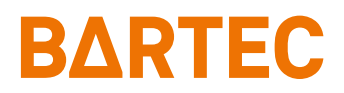

# **TC77ex-NI Touch Computer**

Quick Start Guide

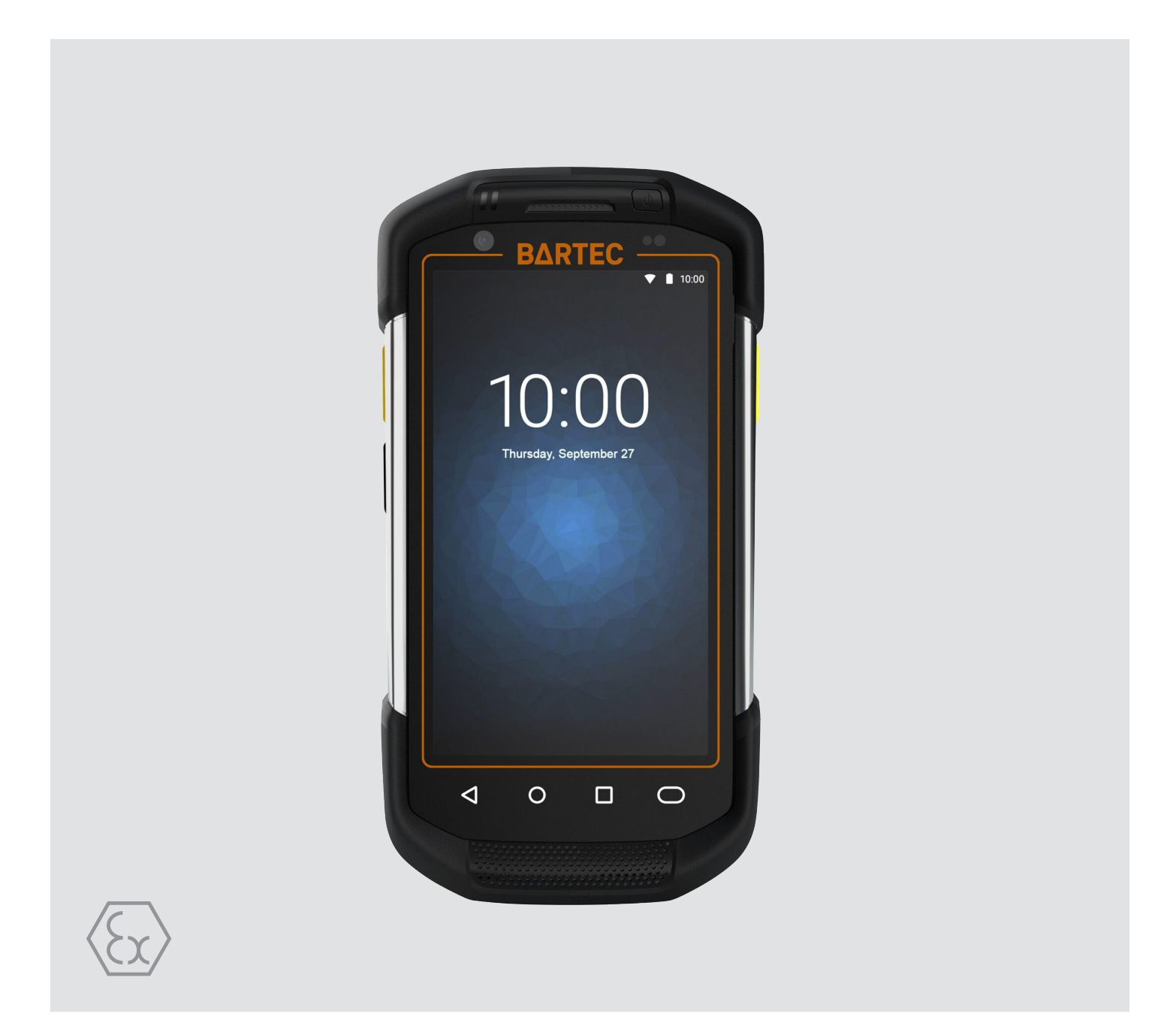

# **BARTEC**

## **Quick Start Guide - Translation**

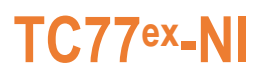

#### **Touch Computer**

Type B7-A26\*-\*\*\*3/\*\*\*\*\*\*\*\*

ATEX / IECEx / UKEX Zone 2 / 22 Class I, II, III Division 2

Document No.: B1-A260-7E0001 Status: December 2023 / Revision B

**Proviso:** Subject to technical changes. Changes, mistakes and printing errors do not substantiate any claim to damages.

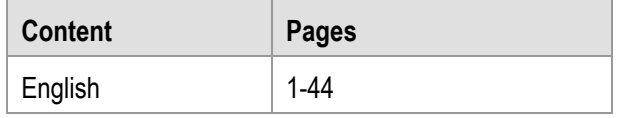

**BARTEC** GmbH<br>Max-Eyth-Straße 16 97980 Bad Mergentheim Fax: +49 7931 597-119 Download:<br>GERMANY Internet:

Fon: +49 7931 597-0 Support: [em-support@bartec.com](mailto:em-support@bartec.com)<br>Fax: +49 7931 597-119 Download: http://automation.bartec.de Internet: [www.bartec.com](http://www.bartec.com/)

### TC77ex-NI Touch Computer Type B7-A26\*-\*\*\*3/\*\*\*\*\*\*\*\*\*

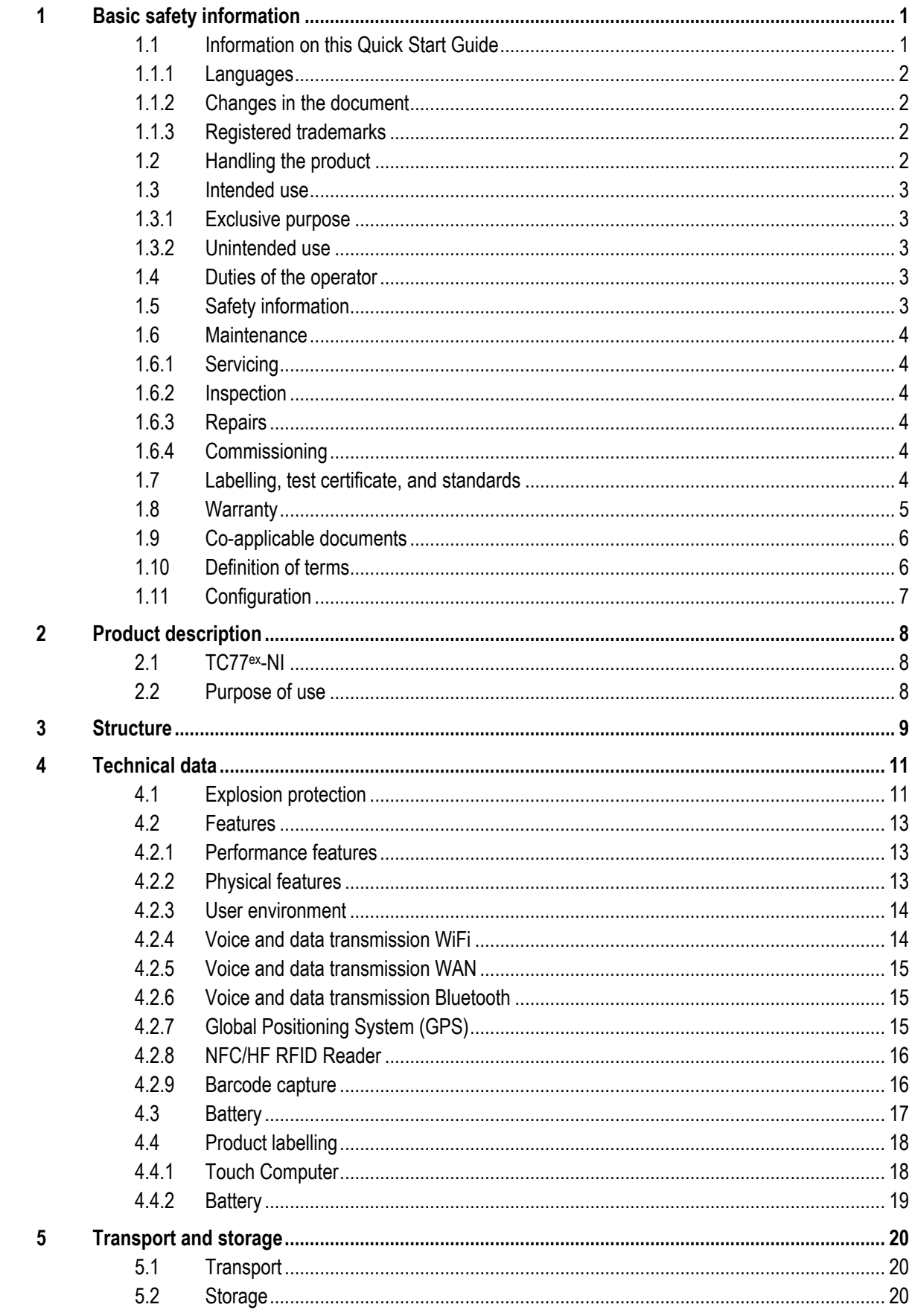

### TC77ex-NI Touch Computer Type B7-A26\*-\*\*\*3/\*\*\*\*\*\*\*\*\*

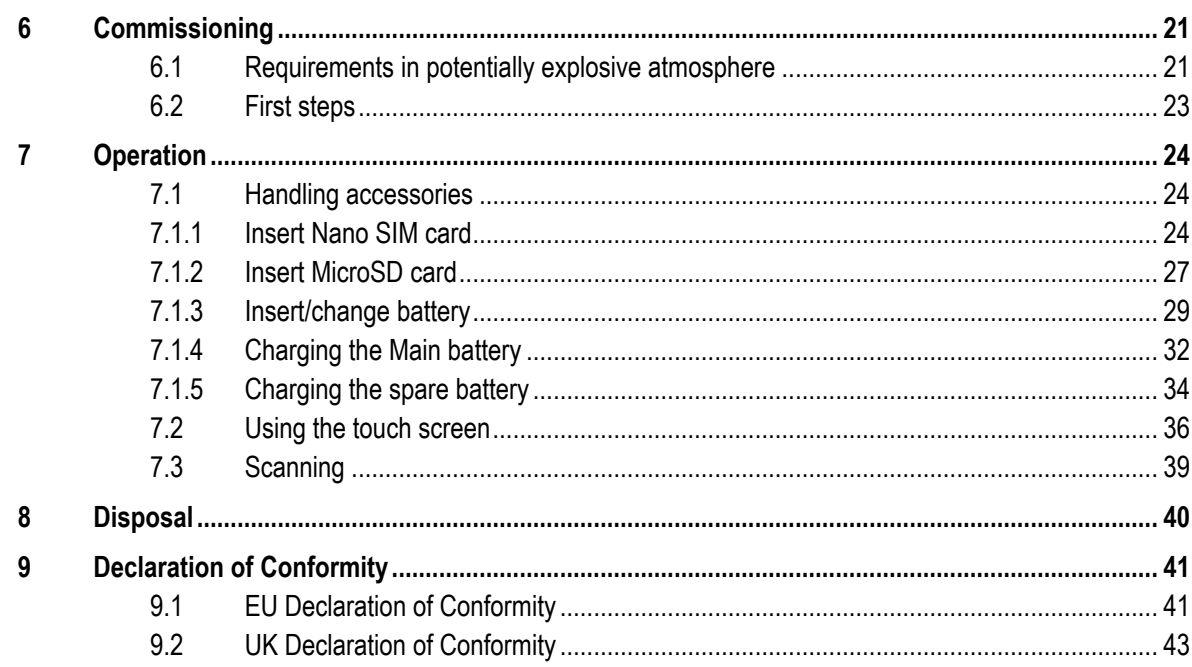

## <span id="page-6-0"></span>**1 Basic safety information**

## <span id="page-6-1"></span>**1.1 Information on this Quick Start Guide**

#### **Read carefully before putting the devices into operation.**

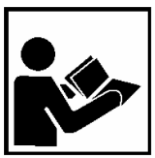

The Quick Start Guide is a fixed part of the product. It must be kept in the direct vicinity of the device and the installation, operating and service staff must have access to it at all times.

The Quick Start Guide contains important information, safety instructions and test certificates which are necessary for the perfect function of the device in operation.

The Quick Start Guide is directed at all individuals concerned with the commissioning, handling and servicing of the product. The applicable guidelines and standards for areas with gas and dust atmosphere (EN/IEC 60079-17, EN/IEC 60079-19) must be observed when conducting this work.

Knowledge of the safety and warning information in this Quick Start Guide and the strict compliance with it is essential for safe installation and commissioning. Accidents, injuries and material damage can be avoided by circumspect handling and systematically following the instructions.

The examples, tables, and figures provided in this Quick Start Guide are for illustration purposes. Due to the different requirements of the respective application, the BARTEC company cannot assume responsibility or liability for actual use based on the examples and figures.

The BARTEC company reserves the right to carry out technical changes at any time.

In no event will BARTEC company be responsible or liable for indirect or consequential damages resulting from the use or application of this Quick Start Guide.

Safety and warning information is particularly emphasised in this Quick Start Guide and marked by symbols.

#### **DANGER**  $\mathbf{A}$

**DANGER** describes a directly imminent danger. If not avoided, death or severe injury will be the consequence.

#### **WARNING**

**WARNING** describes a possibly imminent danger. If not avoided, death or severe injury may be the consequence.

#### **A** CAUTION

**CAUTION** describes a possibly imminent danger. If not avoided, mild or slight injury may be the consequence.

#### **ATTENTION**

**ATTENTION** describes a possibly damaging situation. If not avoided, the plant or objects in its vicinity may be damaged.

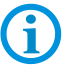

Important information on effective, economical & environmentally compliant handling.

#### <span id="page-7-0"></span>**1.1.1 Languages**

The original Quick Start Guide with safety information is written in German. All other available languages are translations of the original Quick Start Guide.

The Quick Start Guide is available in German and English. If further languages are required, these must be requested from BARTEC or stated on placing an order.

#### <span id="page-7-1"></span>**1.1.2 Changes in the document**

BARTEC reserves the right to change the content of this document without notification. No warranty is assumed for the correctness of the information. In cases of doubt, the German safety instructions apply because it is not possible to rule out errors of translation or printing. In the case of legal disputes our [General Terms and Conditions for Deliveries and Services](https://bartec.com/general-terms-and-conditions-for-deliveries-and-services) apply.

The current versions of the datasheets, user manual, certificates and declarations of conformity can be downloaded from [www.bartec.com](http://www.bartec.com/) or may be requested directly from BARTEC GmbH.

#### <span id="page-7-2"></span>**1.1.3 Registered trademarks**

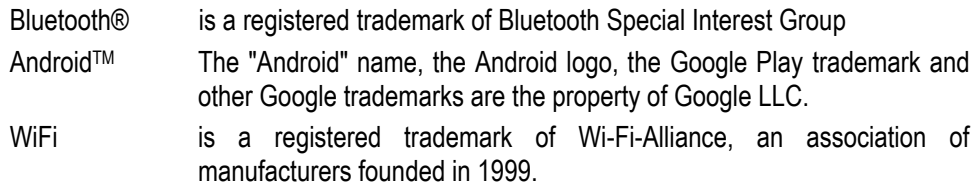

### <span id="page-7-3"></span>**1.2 Handling the product**

The product described in this Quick Start Guide left the factory in a perfect and tested state in terms of safety. To maintain this state and to achieve a perfect and safe operation of this product, it may only be operated in the manner described by the manufacturer. In addition, the perfect and safe operation of this product requires correct transportation, proper storage and careful operation.

The safe and perfect handling of the Touch Computer is a prerequisite for its perfect and correct functioning.

### <span id="page-8-0"></span>**1.3 Intended use**

#### <span id="page-8-1"></span>**1.3.1 Exclusive purpose**

The Touch Computer series is a handheld piece of electrical equipment. It serves the purpose of the mobile recording, processing and/or radio transmission of data within potentially explosive atmospheres.

It is used exclusively in combination with devices which comply with the requirements placed on the overvoltage category I.

The admissible operating data of the device used must be considered.

#### <span id="page-8-2"></span>**1.3.2 Unintended use**

Any other use is unintended and may lead to damage and accidents. The manufacturer shall not be liable for any use extending beyond the exclusive purpose.

### <span id="page-8-3"></span>**1.4 Duties of the operator**

The operator undertakes to only permit persons to work with the Touch Computer who are acquainted with the basic regulations on safety and accident prevention, and who have been inducted in the use of the Touch Computer,

have read and understood the documentation, the safety chapter and the warnings.

The operator checks that the safety and accident prevention regulations applicable to the respective case of use have been observed.

### <span id="page-8-4"></span>**1.5 Safety information**

Do not dry wipe or clean devices in potentially explosive atmospheres!

Do not open devices in potentially explosive atmospheres.

Do not replace or charge battery in potentially explosive atmospheres.

General statutory provisions or guidelines on occupational health and safety, accident prevention provisions and environmental protection laws must be heeded, e.g. Operational Safety Ordinance (BetrSichV) and nationally applicable ordinances.

Use suitable clothing and shoes with respect to the danger of hazardous electrostatic charges.

Avoid heat influences outside the specified temperature range.

Protect device from external influences! Do not expose device to caustic/aggressive liquids, vapours or spray. In the case of malfunction or damaged enclosure, remove the device immediately from the potentially explosive atmosphere and bring it to a safe place.

<span id="page-9-2"></span><span id="page-9-1"></span><span id="page-9-0"></span>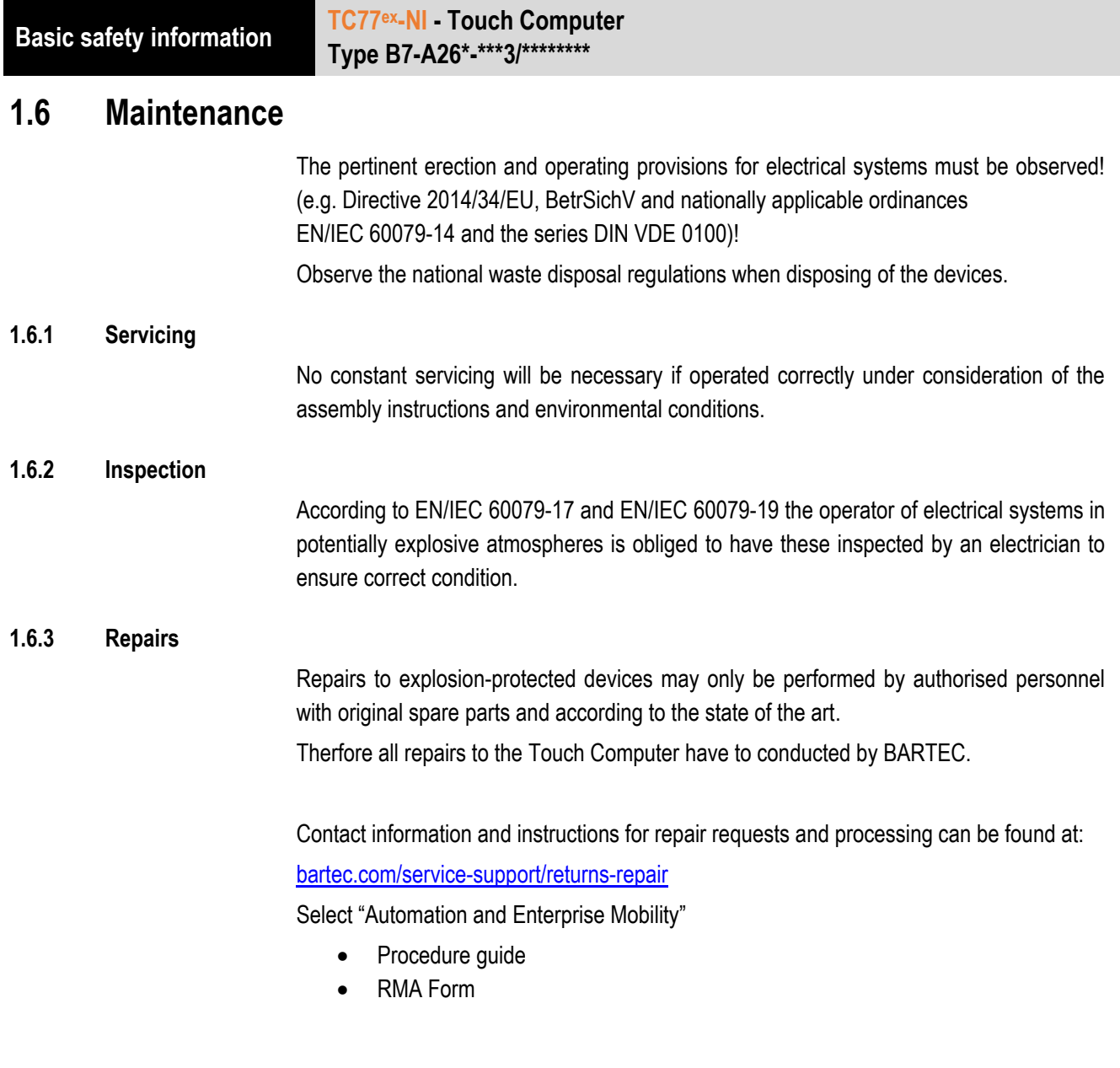

### <span id="page-9-4"></span><span id="page-9-3"></span>**1.6.4 Commissioning**

It must be checked that all components and documents are available before commissioning.

## <span id="page-9-5"></span>**1.7 Labelling, test certificate, and standards**

Labels on explosion protection and the test certificate are attached to the Touch Computer. Labelling see Chapter: Technical data.

The guidelines and standards applicable to the Touch Computer for devices and protected systems for intended use in potentially explosive atmospheres are provided in Chapter: Declaration of Conformity.

### <span id="page-10-0"></span>**1.8 Warranty**

#### **WARNING**

**No changes or retrofits may be made without the written consent of the manufacturer.**

If non-specified components are used, the explosion protection will no longer be guaranteed. In the case of externally procured parts, it is not guaranteed that these have been designed and manufactured in accordance with their load and requisite safety.

▶ Contact the manufacturer before any changes or retrofits to receive a release. Only use original spare and wearing parts.

The manufacturer shall exclusively assume the complete warranty only for spare parts ordered from him.

Our [General Terms and Conditions for Deliveries and Services](https://bartec.com/general-terms-and-conditions-for-deliveries-and-services) shall apply in principle. These shall be made available to the operator on signing of contract at the latest. Warranty and liability claims in the case of injury and damage to property shall be excluded if they are attributable to one or several of the following causes:

- Unintended use of the Touch Computer.
- **Incorrect handling**
- **Failure to observe the information in the Quick Start Guide and the user manual** with respect to transport, storage, commissioning, operation and service.
- **Independent structural changes**
- **Faulty monitoring of parts subject to wear and tear.**
- **Incorrectly performed repairs.**
- **EXEC** Cases of disaster through the impact of foreign bodies and force majeure.

For the Touch Computer, we offer a manufacturer warranty of one year starting from the date of transfer of risk, as defined in our [general terms and conditions.](https://bartec.com/general-terms-and-conditions-for-deliveries-and-services)

For batteries and accessories, the manufacturer warranty period is 6 months from the transfer of risk.

This warranty covers all parts of the delivery and shall be restricted to the free replacement or repair of the defective parts in our Bad Mergentheim factory. For this purpose, any packaging supplied must be kept where possible. In the case of warranty, the goods must be returned to us after written agreement using an RMA form. There shall be no claim to repair at the sight of erection.

The information contained herein refers to the explosion-protected version of the Touch Computer TC77ex-NI.

This Quick Start Guide contains all important information on the subject of explosion protection.

Further product information on handling and commissioning can be found on the BARTEC support page: <https://automation.bartec.de/indexE.htm>

**Basic safety information TC77ex-NI - Touch Computer Type B7-A26\*-\*\*\*3/\*\*\*\*\*\*\*\***

## <span id="page-11-0"></span>**1.9 Co-applicable documents**

All documents are available online from the following websites:

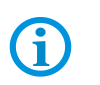

**BARTEC:** www.bartec.com or http://automation.bartec.de/indexE.htm

**ZEBRA:** www.zebra.com

In the event of an overlaps with Zebra, the instructions of BARTEC apply.

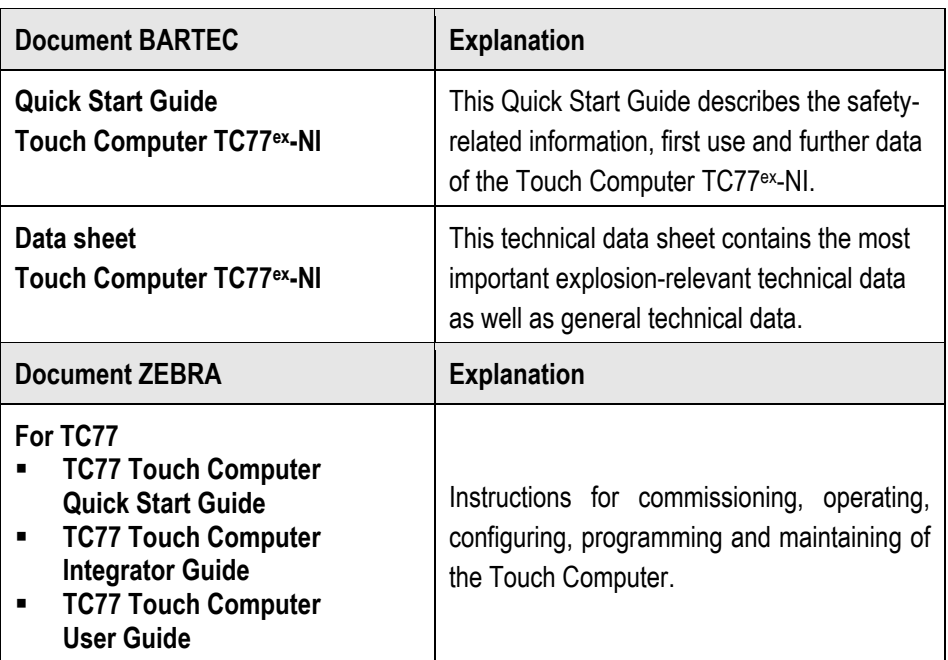

## <span id="page-11-1"></span>**1.10 Definition of terms**

A few abbreviations are used in the documentation.

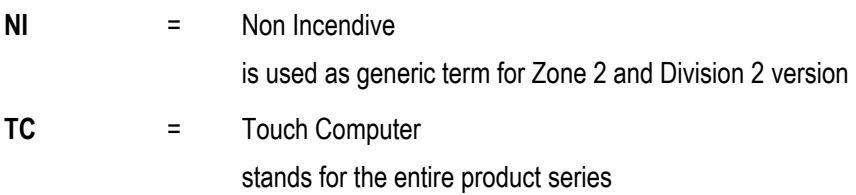

## <span id="page-12-0"></span>**1.11 Configuration**

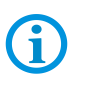

The devices are only supplied with preinstalled operating system.

Customer software or further applications are not contained in the delivery.

This Quick Start Guide refers to the following configurations:

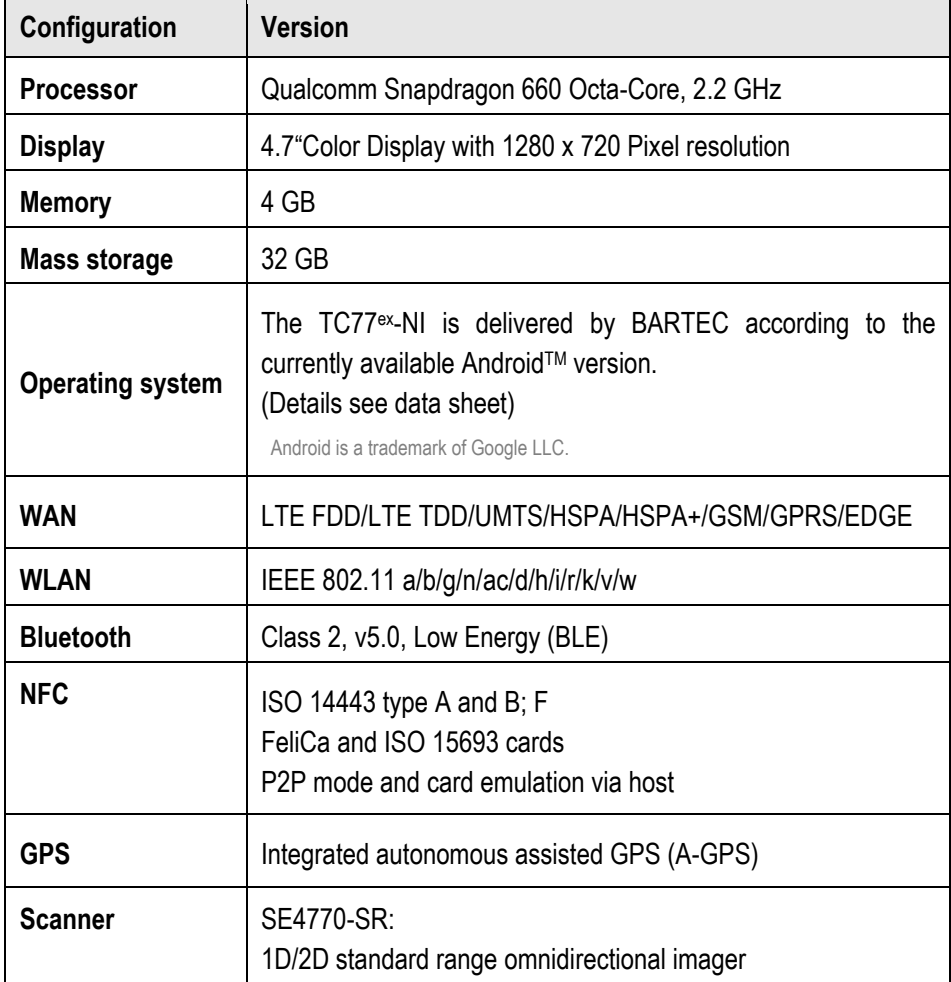

## <span id="page-13-0"></span>**2 Product description**

## <span id="page-13-1"></span>**2.1 TC77ex-NI**

The TC77ex-NI is a tough Touch Computer with 4.7" color display, which has been designed for use in the industrial environments and especially developed by BARTEC in close cooperation with ZEBRA for use in potentially explosive atmospheres.

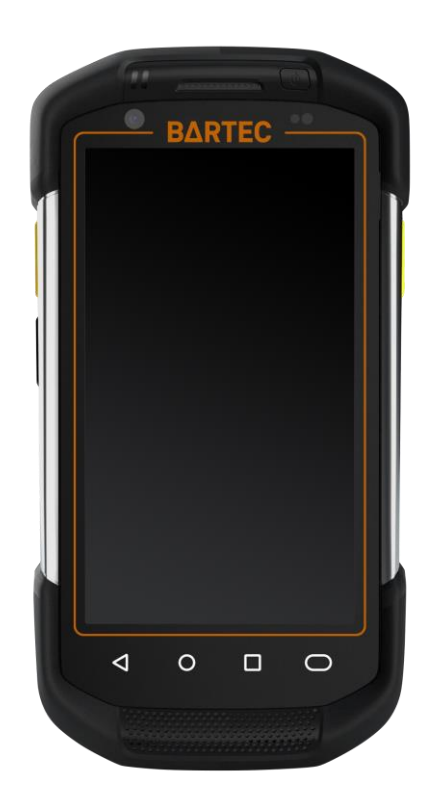

## <span id="page-13-2"></span>**2.2 Purpose of use**

The Touch Computer TC77ex-NI are handheld electrical devices. They serve the purpose of entry, processing and (radio) transmission of data within potentially explosive atmospheres.

The Touch Computer TC77ex-NI are used exclusively in combination with devices which comply with the requirements placed on the overvoltage category I.

The **Touch Computer TC77ex-NI, Type B7-A26\*-\*\*\*3/\*\*\*\*\*\*\*\*** have been modified for use in the following potentially explosive atmospheres:

- **ATEX / IECEx / UKEX Zone 2 and Zone 22**
- Class I, II, II Div. 2, Groups A, B, C, D, F, G; T4

### **TC77ex-NI - Touch Computer Type B7-A26\*-\*\*\*3/\*\*\*\*\*\*\*\* Structure**

## **3 Structure**

<span id="page-14-0"></span>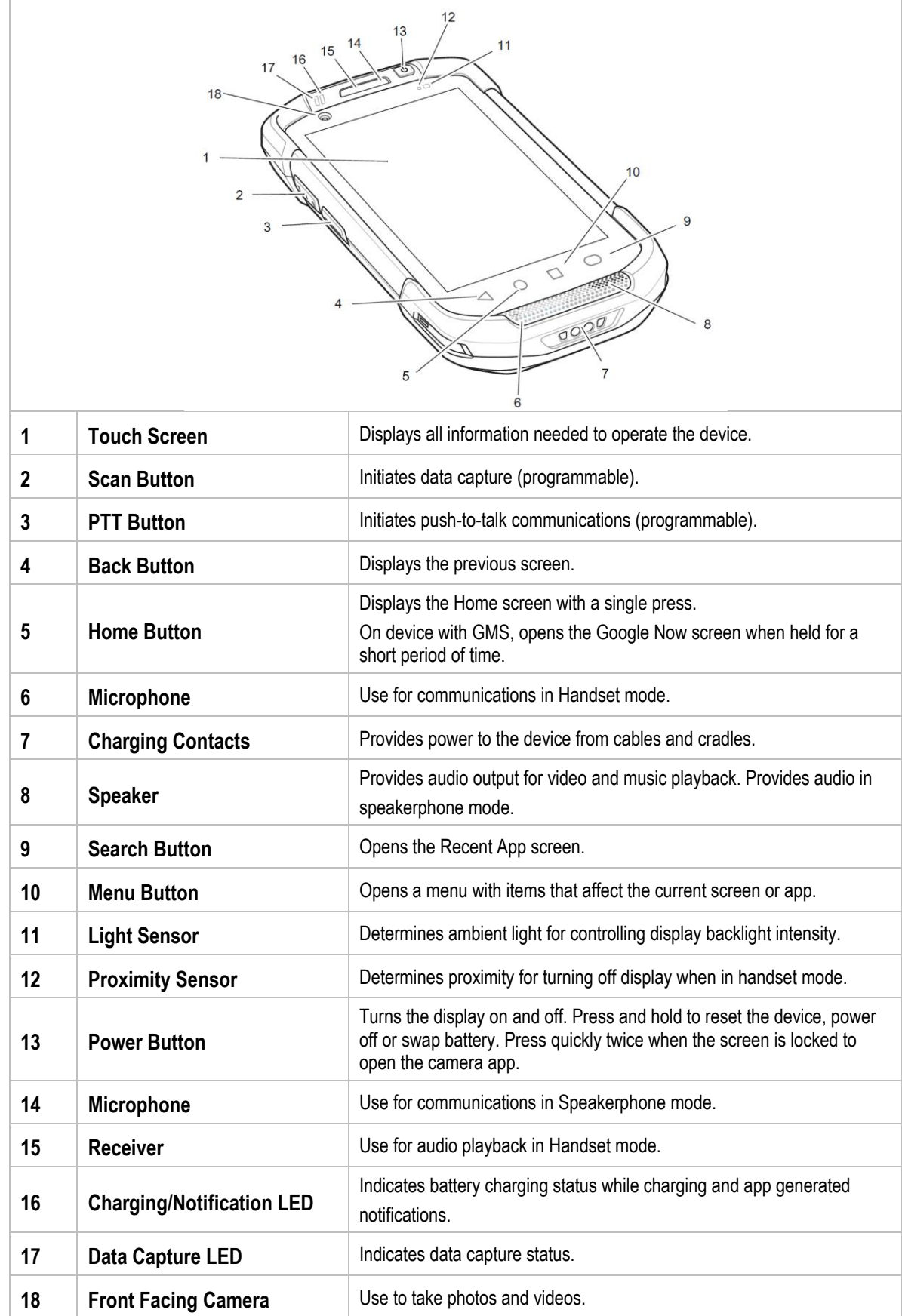

### **Structure TC77<sup>ex</sup><sub>-NI</sub>** - Touch Computer **Type B7-A26\*-\*\*\*3/\*\*\*\*\*\*\*\***

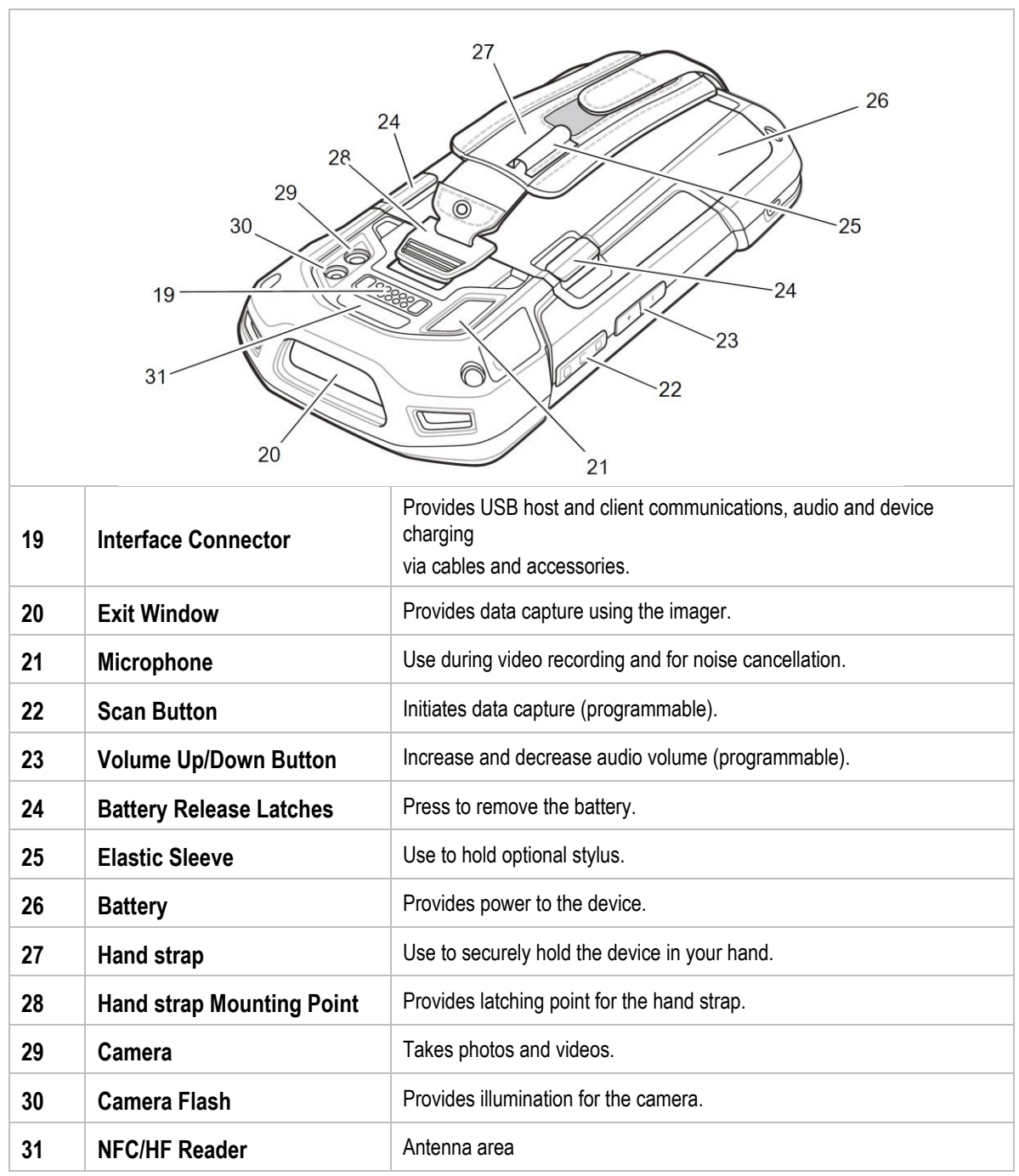

## <span id="page-16-0"></span>**4 Technical data**

## <span id="page-16-1"></span>**4.1 Explosion protection**

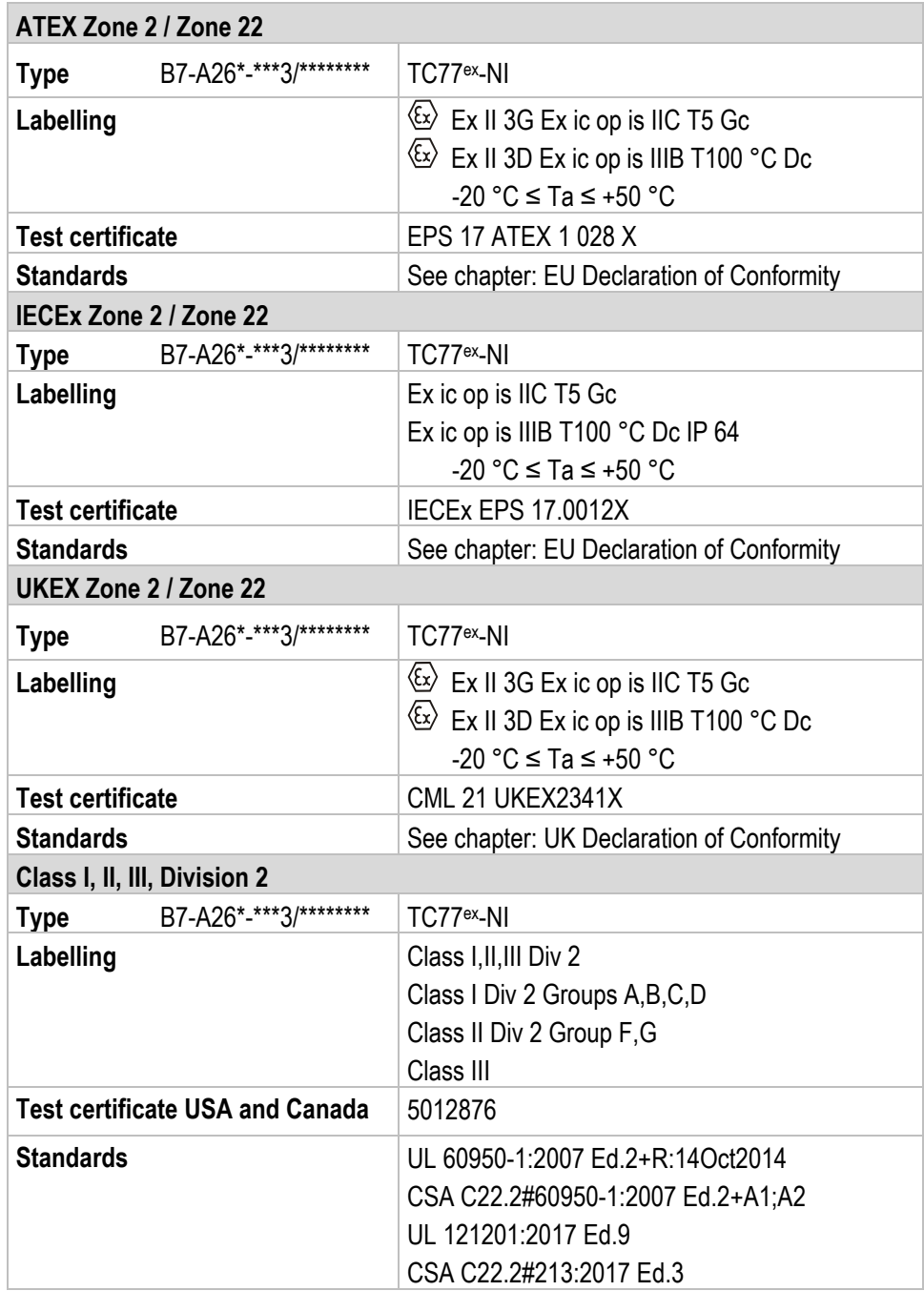

#### **Technical data TC77ex-NI - Touch Computer Type B7-A26\*-\*\*\*3/\*\*\*\*\*\*\*\***

**X - labelling (special conditions of use for secure operation within the potentially explosive atmosphere)**

Only use battery type B7-A2Z0-0072.

The battery shall only be charged and changed in an area known to be non-hazardous.

USB port shall not be used in hazardous area.

Only the screen protector type B7-A2Z0-0051 may be used.

The device must be protected from impacts with high impact energy, against excessive UV light emission and high electrostatic charge processes.

## <span id="page-18-0"></span>**4.2 Features**

#### <span id="page-18-1"></span>**4.2.1 Performance features**

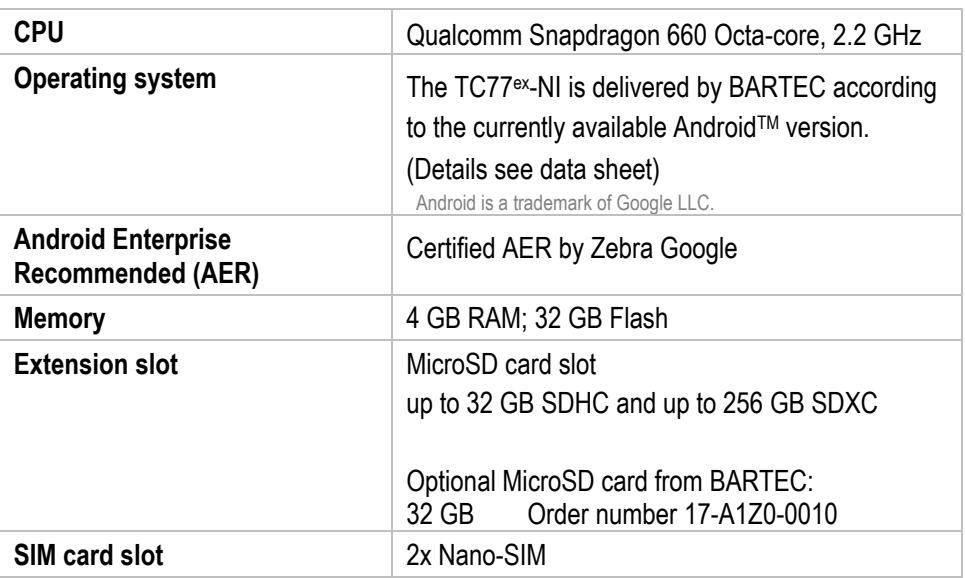

#### <span id="page-18-2"></span>**4.2.2 Physical features**

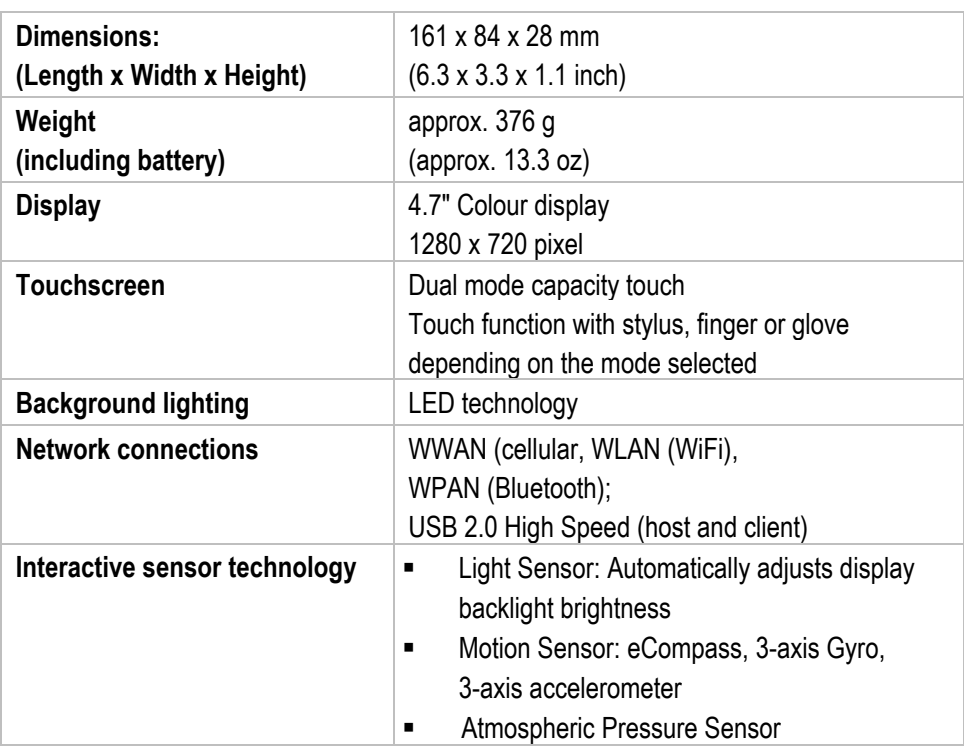

#### **Technical data TC77ex-NI - Touch Computer Type B7-A26\*-\*\*\*3/\*\*\*\*\*\*\*\***

#### <span id="page-19-0"></span>**4.2.3 User environment**

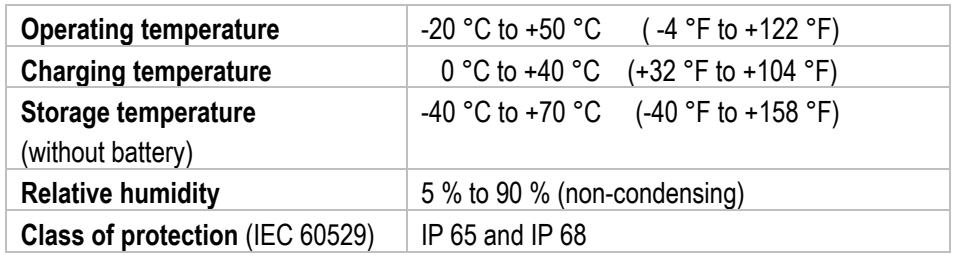

#### <span id="page-19-1"></span>**4.2.4 Voice and data transmission WiFi**

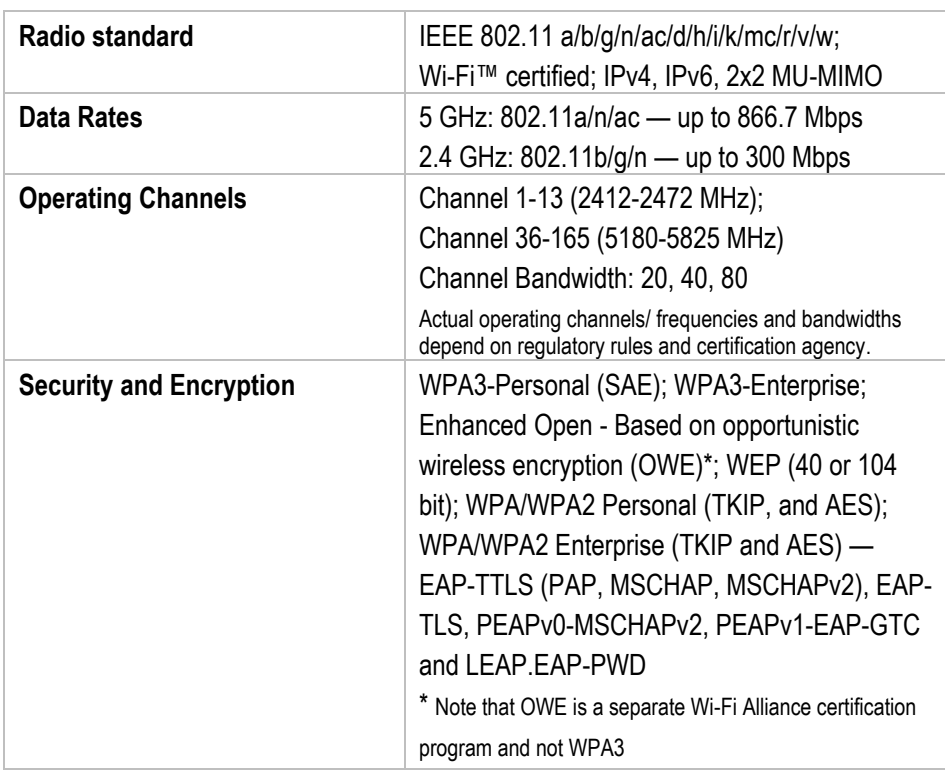

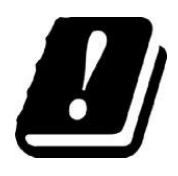

#### **RESTRICTIONS**

The use of 5 GHz RLAN throughout the EEA has the following restrictions: 5.15 - 5.35 GHz is restricted to indoor use only

#### <span id="page-20-0"></span>**4.2.5 Voice and data transmission WAN**

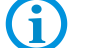

The available radio frequency bands depend on the device configuration.

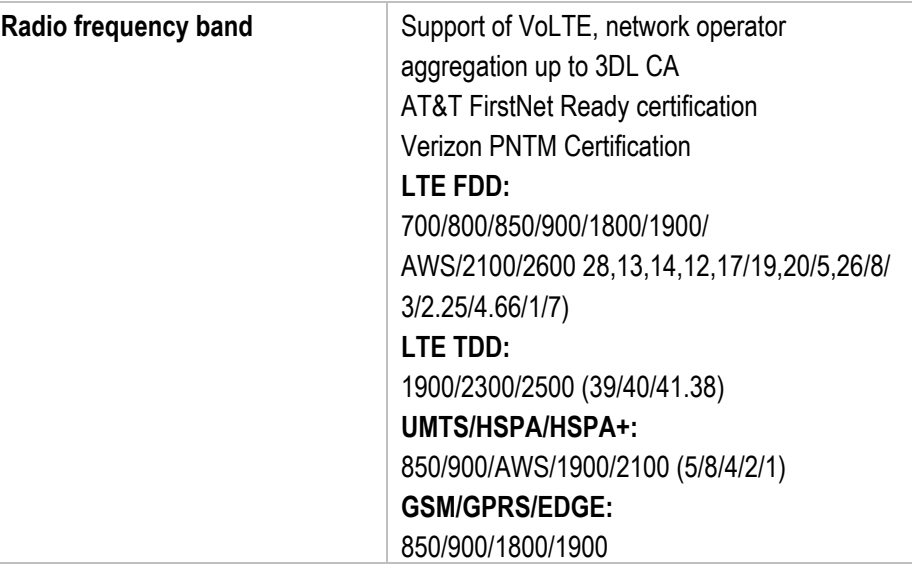

#### <span id="page-20-1"></span>**4.2.6 Voice and data transmission Bluetooth**

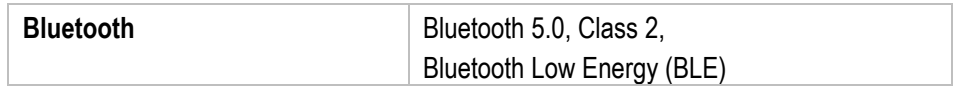

#### <span id="page-20-2"></span>**4.2.7 Global Positioning System (GPS)**

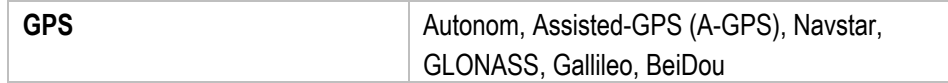

#### <span id="page-21-0"></span>**4.2.8 NFC/HF RFID Reader**

NFC/HF RFID is a short-range wireless connectivity technology standard that enables secure transaction between a reader and a contactless smartcard. The technology is based on ISO/IEC 14443 type A and B (proximity) and ISO/IEC 15693 (vicinity) standards, using the HF 13.56 MHz unlicensed band.

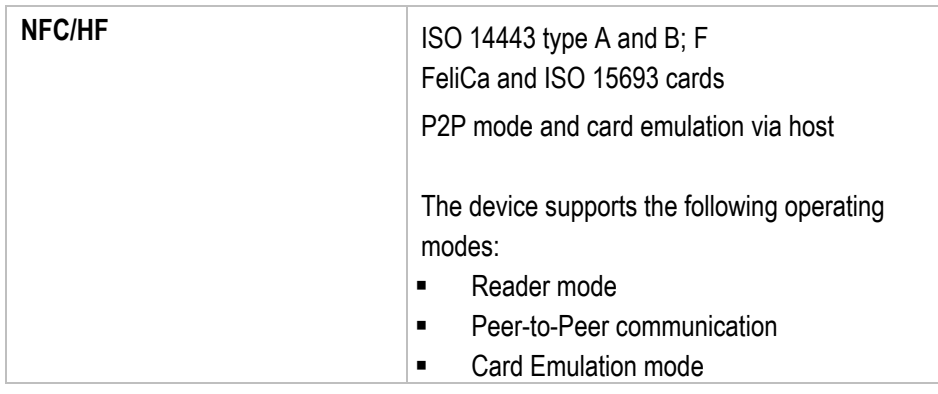

The read/write range of the RFID reader depends on various environmental influences:

- **Transponder (tag), size of the installed antenna**
- Mounting location (metal or other underground)
- Magnetic influences from outside
- Ambient conditions (e.g. Temperatur, huminity, …)

Further detailed information on the used RFID Reader can be found in the "TC77XX Touch Computer Integrator Guide (EN)" from ZEBRA

#### <span id="page-21-1"></span>**4.2.9 Barcode capture**

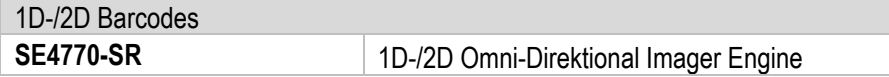

The scanning range of the scanner depends on the used barcode type, the print quality and the module width (in mil).

See the data sheet for the list of supported barcodes/symbologies.

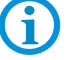

The scanner used comply with laser class CDRH Class II / IEC 825 Class 2.

Further detailed information on the used scanner can be found in the "TC77XX Touch Computer Integrator Guide (EN)" from ZEBRA.

## <span id="page-22-0"></span>**4.3 Battery**

The life of the battery will depend on different use factors and the device settings, e.g.:

#### **■** Use and setting of WLAN/Bluetooth

- Background lighting/screensaver
- **The settings in power management**
- Use and setting of scanner

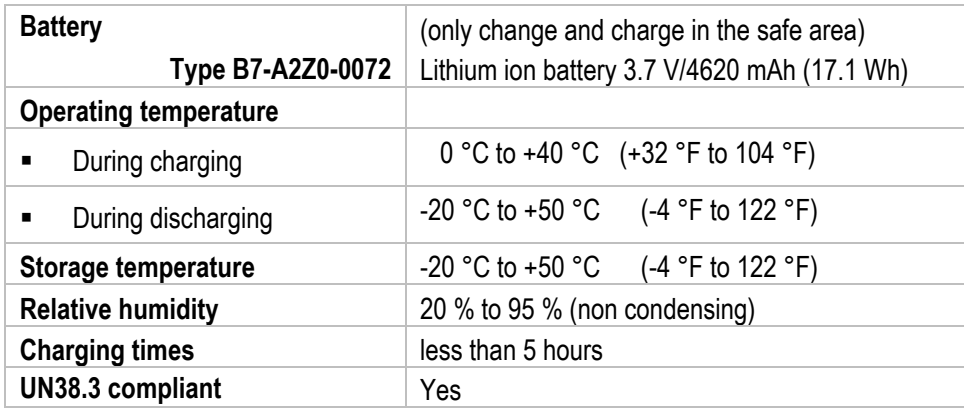

Charge the batteries at temperatures from 0°C to 40°C (32°F to 104°F). The device or charging station always performs the battery charging in a safe and intelligent way. At higher temperatures, such as about +37°C (+98°F), the device or charging station can alternately activate and deactivate battery charging for a short time to keep the battery at acceptable temperatures. The device and the charging station indicate via their LED when charging is disabled due to abnormal temperatures.

**Technical data TC77ex-NI - Touch Computer Type B7-A26\*-\*\*\*3/\*\*\*\*\*\*\*\***

## <span id="page-23-0"></span>**4.4 Product labelling**

#### <span id="page-23-1"></span>**4.4.1 Touch Computer**

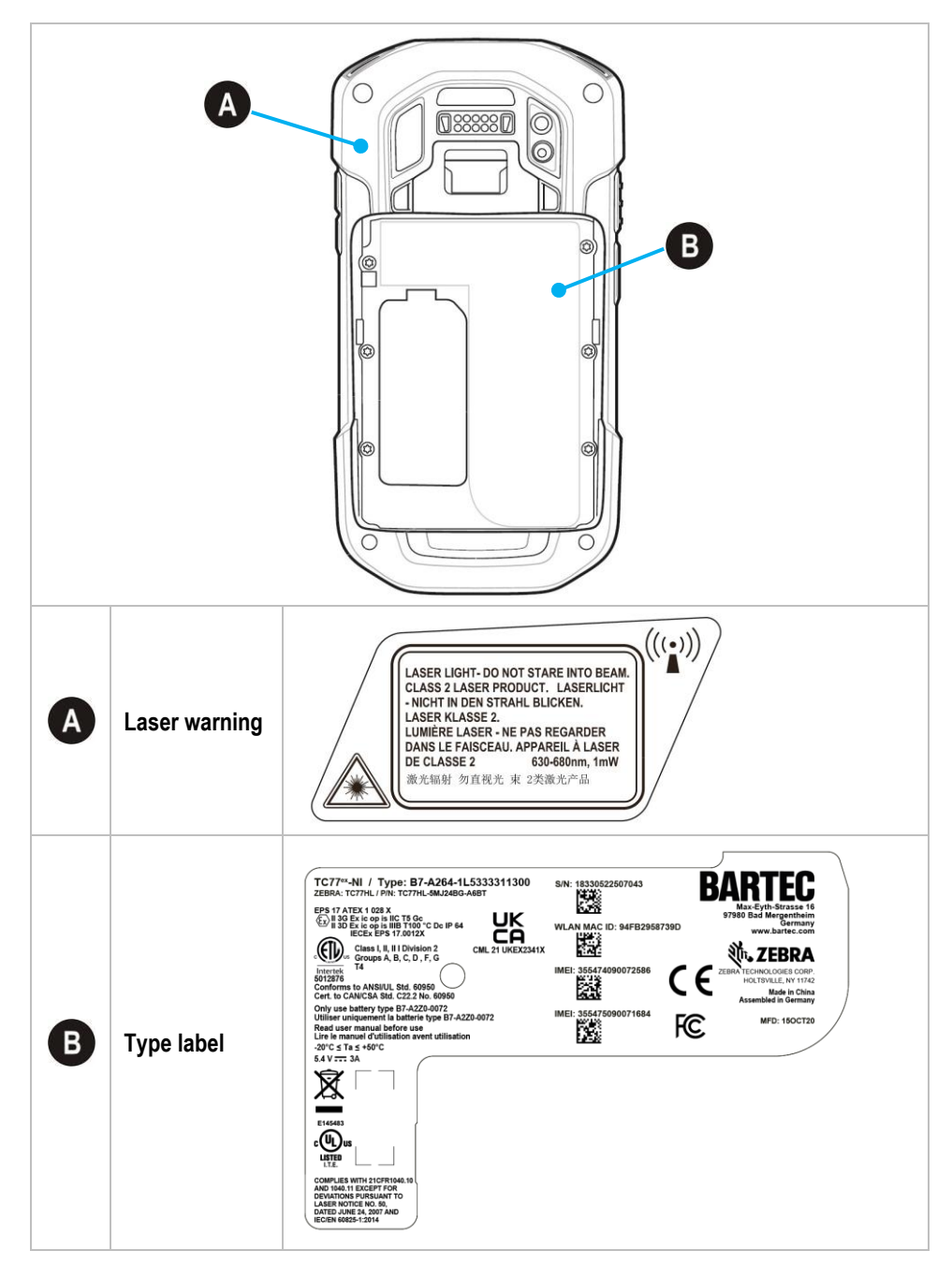

#### **TC77ex-NI - Touch Computer Type B7-A26\*-\*\*\*3/\*\*\*\*\*\*\*\* Technical data**

#### <span id="page-24-0"></span>**4.4.2 Battery**

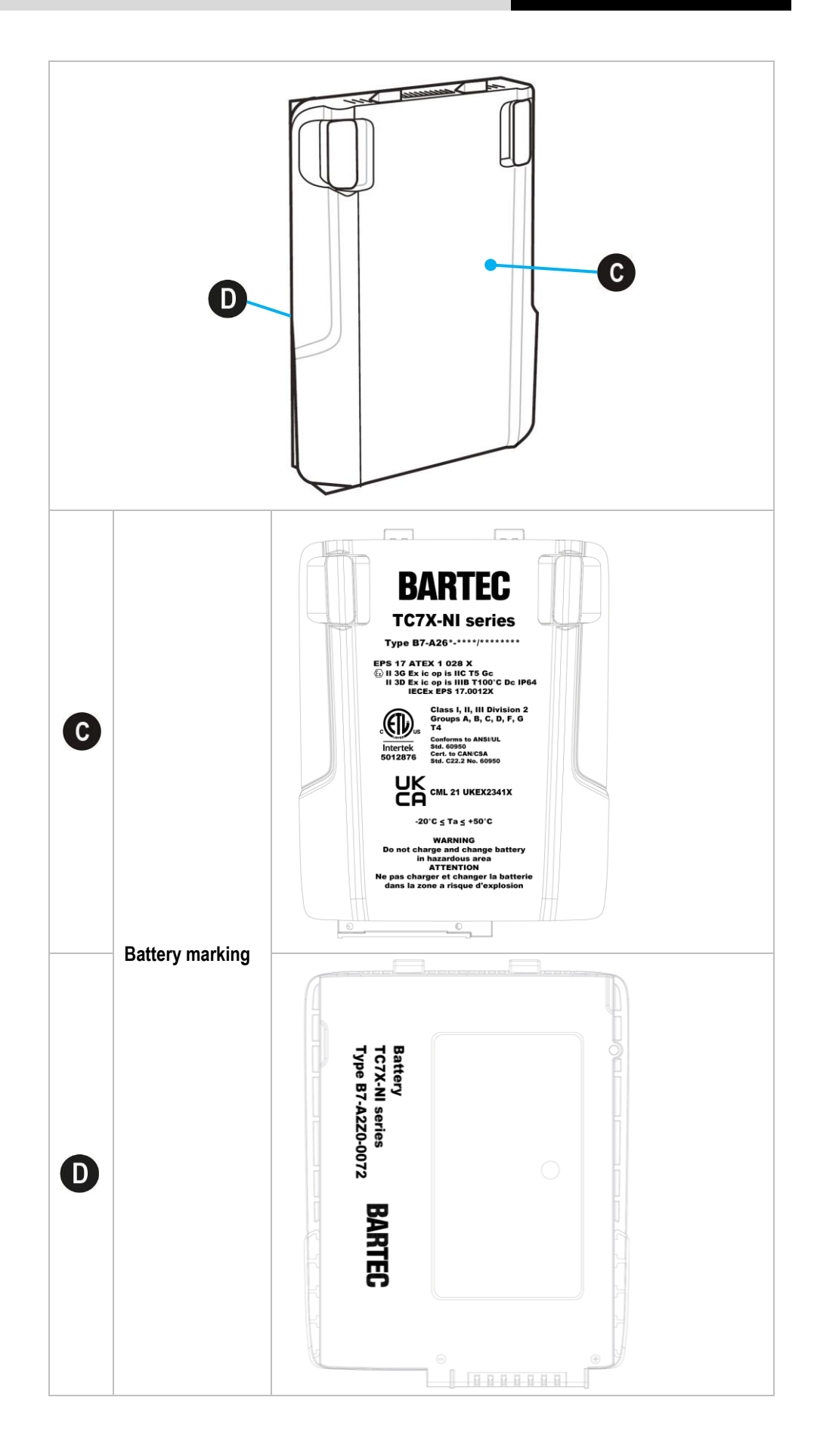

## <span id="page-25-0"></span>**5 Transport and storage**

6

## <span id="page-25-1"></span>**5.1 Transport**

Report any transport damage or incomplete deliveries immediately after receipt in writing to the forwarding company and BARTEC GmbH.

Any damage caused through incorrect storage shall not be covered by the warranty provisions of BARTEC GmbH.

Battery is UN38.3 conform.

Due to the transport guidelines for air freight, all batteries are delivered ex works charged to max. 30 %.

G)

Further information, like MSDS, can be found at

<http://automation.bartec.de/indexE.htm>

- **Touch Computer TC77<sup>ex</sup>-NI**
- Tab "General"

## <span id="page-25-2"></span>**5.2 Storage**

#### **ATTENTION**

#### **Property damage through incorrect storage!**

- **Deserve storage temperatures.**
- $\blacktriangleright$  Keep humidity away from the Touch Computer.

#### **Additional information on the batteries**

The batteries of BARTEC (Type B7-A2Z0-0072) are developed and manufactured in accordance with the highest industrial standards. The operating time or storage period of a battery is restricted, however. The actual life of a battery is influenced by different factors, e.g. hot, cold, rough operating environment and falling from a great height. If a battery is kept longer than six months, the performance may be impaired on a permanent basis. Keep the batteries in a dry, cool place. For longer periods of storage, remove the batteries from the device to prevent self-discharge, rusting of the metallic and the escape of electrolyte.

Batteries kept for a duration of six months or longer should be charged and discharged again at least every three months. If electrolyte has escaped, do not touch the areas affected and dispose of the batteries as prescribed. Replace the battery if the operating time has shortened considerably.

## <span id="page-26-0"></span>**6 Commissioning**

#### $\mathbf A$ **DANGER**

**Avoid electrostatic charging in potentially explosive atmosphere. Danger to life in explosive atmosphere!**

- Do not dry wipe or clean the devices.
- $\blacktriangleright$  Wear suitable clothing and shoes.
- Do not use rubber gloves or similar.

#### $\mathbf{A}$ **DANGER**

#### **Unintended use endangers explosion protection. Danger to life in explosive atmosphere!**

- Do not make any changes to the Touch Computer.
- In the case of function disturbances or damage to the enclosure, the device should be removed immediately from the potentially explosive atmosphere to a safe place. Remove battery to decommission the device!
- Do not use any battery replicas or batteries from other manufacturers.

## <span id="page-26-1"></span>**6.1 Requirements in potentially explosive atmosphere**

#### **Touch Computer**

- **The Touch Computer may not be opened.**
- Do not use, swap or replace any non-specified components.
- Do not retrofit any components to the internal plugs or slots. Exception is the slot for the microSD-card and the nano SIM cards.
- **Protect the Touch Computer from impact!**
- Do not expose the Touch Computer to caustic/aggressive liquids, vapours, mists!
- Avoid the impact of moisture outside the specifications.
- Avoid thermal impact outside the specified temperature range.
- Use the 9-pole data interface only outside the potentially explosive atmosphere and exclusively with the devices specified by the manufacturer!

#### **Commissioning TC77ex-NI - Touch Computer Type B7-A26\*-\*\*\*3/\*\*\*\*\*\*\*\***

#### **Battery**

- **The battery may not be opened.**
- Only charge the battery (Type B7-A2Z0-0072) outside the potentially explosive atmosphere.
- Only charge the battery (Type B7-A2Z0-0072) with the chargers specified by BARTEC.
- Only use the battery for the purpose listed in this Quick Start Guide. Is only suitable for the Touch Computer series Type B7-A26\*-\*\*\*\*/\*\*\*\*\*\*\*\*.
- There is a danger of burning if used incorrectly. Do not expose the battery to temperatures of more than +50 °C (+122 °F).
- **EXECT** Defective batteries must be disposed of immediately, whereby the provisions on battery disposal applicable in the respective region must be observed.
- **The battery may explode if it catches fire!**
- Do not short circuit the battery!

#### **Accessories**

- Only install or replace accessories outside the potentially explosive atmosphere.
- User accessories exclusively which have been tested or certified by BARTEC for this purpose.
- **The end user can replace the Battery, MicroSD card, Nano SIM cards, Scan handle,** Screen protector, Leather holster, Leather carry case and Handstrap himself.
- The end user is free to choose which MicroSD card or Nano SIM card to use, as these components are not specified in the certificate.
- The touch display can be touched with the fingers, gloves or with the optionally available capacitive stylus (type B7-A2Z0-0062).

## <span id="page-28-0"></span>**6.2 First steps**

- **De** Unpack the Touch Computer.
- Insert and charge the battery into the Touch Computer.

or

charge the battery and then insert it into the Touch Computer.

Use one of the following accessories to charge:

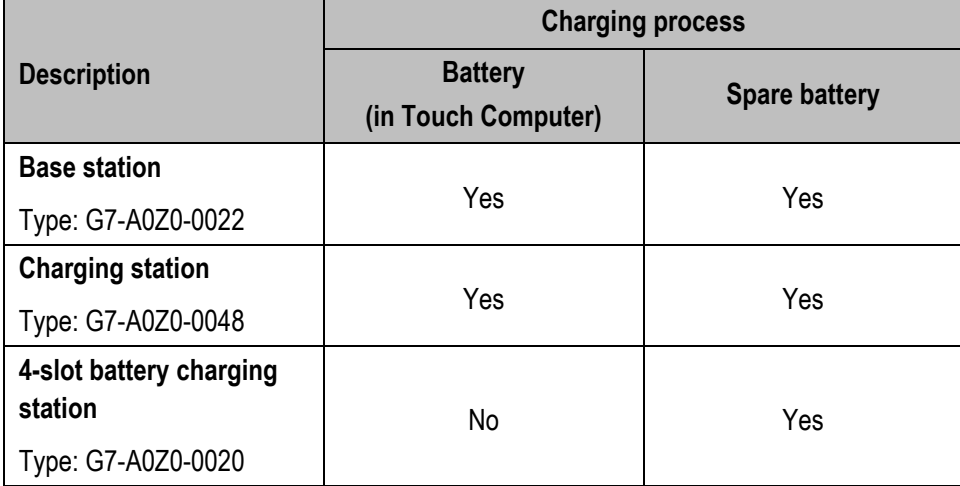

Switch on the Touch Computer.

#### **Optional:**

- Insert the nano SIM cards.
- Insert a MicroSD card.
- Attach/remove/replace screen protector.
- Mount the scanner handle.
- Use the leather holster and leather carry case.
- Attach hand strap.

## <span id="page-29-0"></span>**7 Operation**

## <span id="page-29-1"></span>**7.1 Handling accessories**

#### **DANGER**  $\mathbf{A}$

**Non certified accessories endanger explosion protection.** 

**Danger to life exists in potentially explosive atmospheres!**

 $\blacktriangleright$  Only use original accessories from BARTEC.

**Only permitted outside the potentially explosive atmosphere:**

- Insert/replace nano SIM cards.
- Insert/replace microSD card.
- $\blacktriangleright$  Insert/charge battery.
- Attach/remove accessories such as scan handle, screen protector, leather holster, leather carry case and handstrap.

#### <span id="page-29-2"></span>**7.1.1 Insert Nano SIM card**

#### **ATTENTION**

#### **Damage to the Nano SIM card through electrostatic discharges!**

- Use an antistatic base.
- Ensure that the operator is correctly earthed.

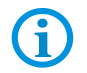

The end user is free to choose which Nano SIM card to use, as these components are not specified in the certificate.

#### **Work steps:**

- 1. Only install or replace the Nano SIM card outside the potentially explosive atmosphere.
- 2. Remove the hand strap, if installed.
- 3. Lift the access door.

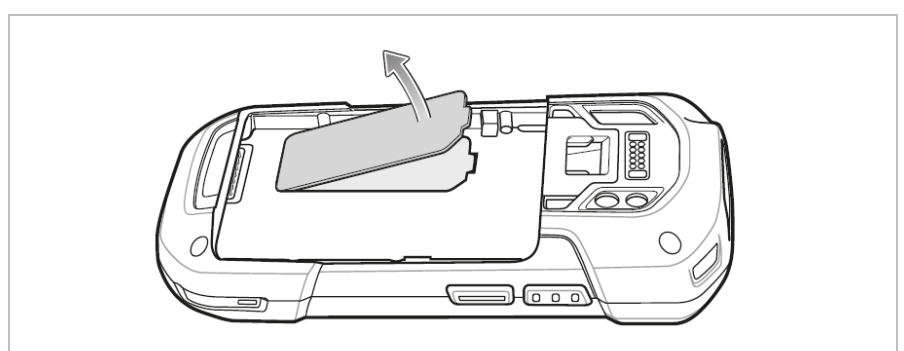

4. Position of the SIM slots in the TC77ex-NI.

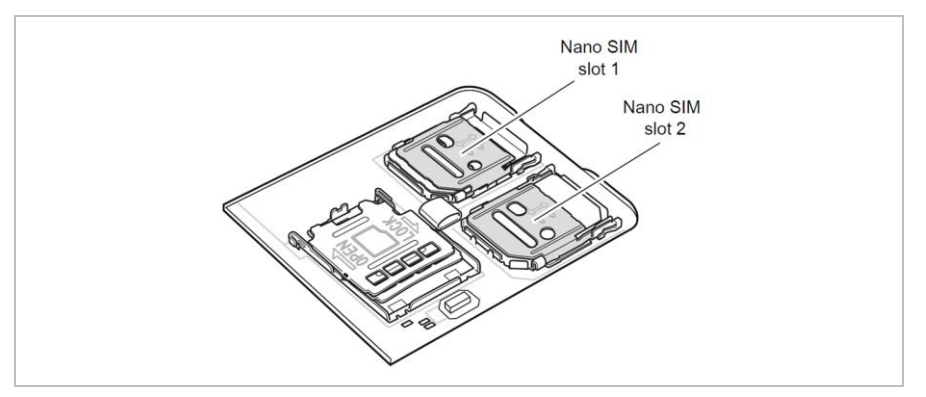

5. Slide the SIM card holder to the unlock position.

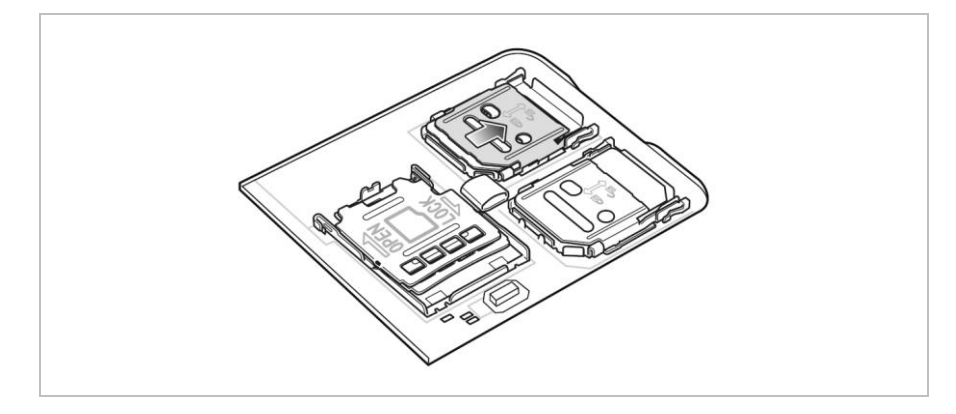

6. Lift the SIM card holder door.

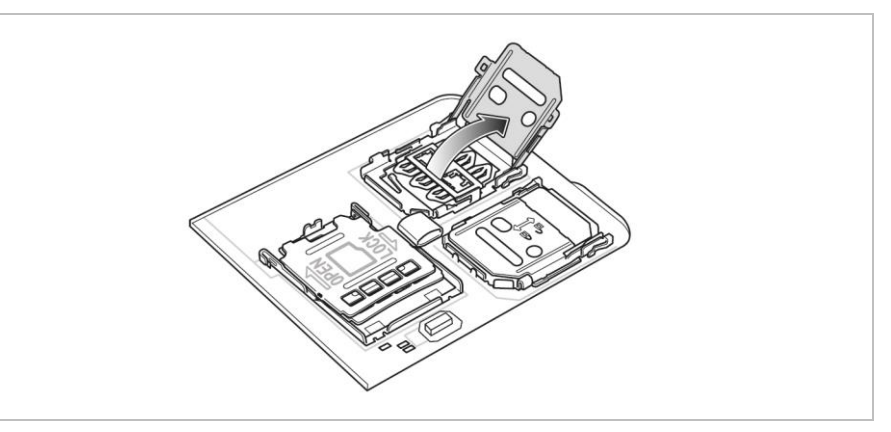

7. Place the Nano SIM card into the card holder with contacts facing down.

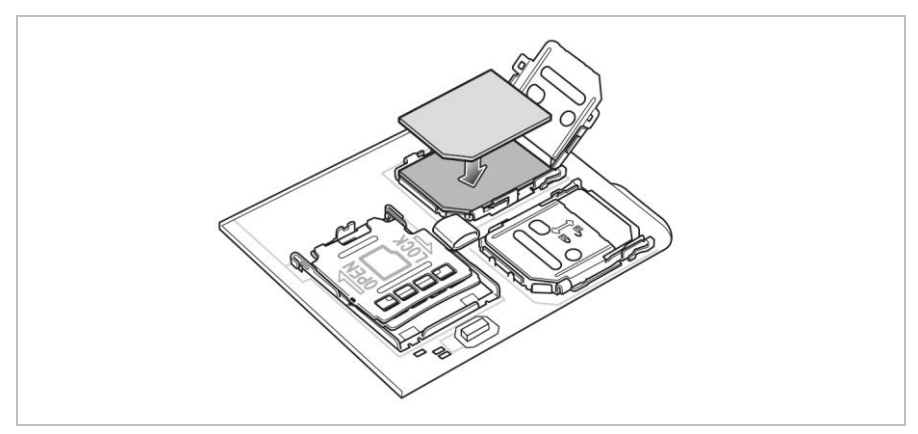

#### **Operation TC77ex-NI - Touch Computer Type B7-A26\*-\*\*\*3/\*\*\*\*\*\*\*\***

8. Close the SIM card holder door and slide to the lock position.

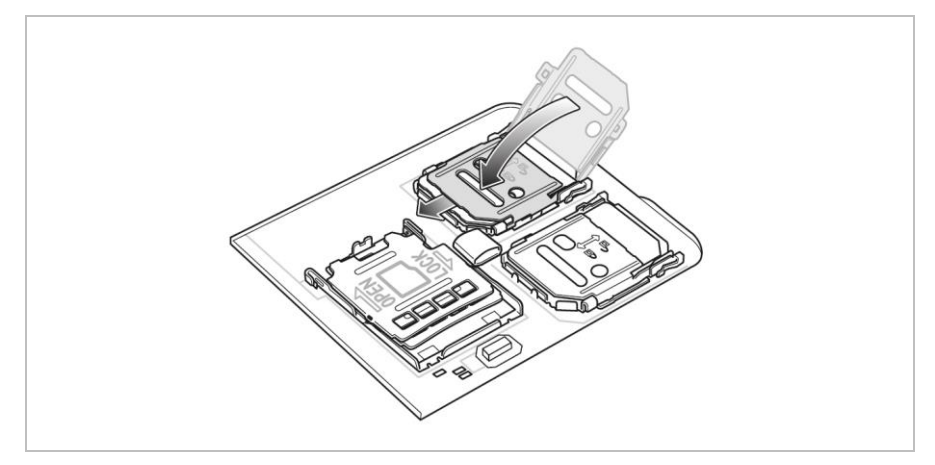

9. Replace the access door.

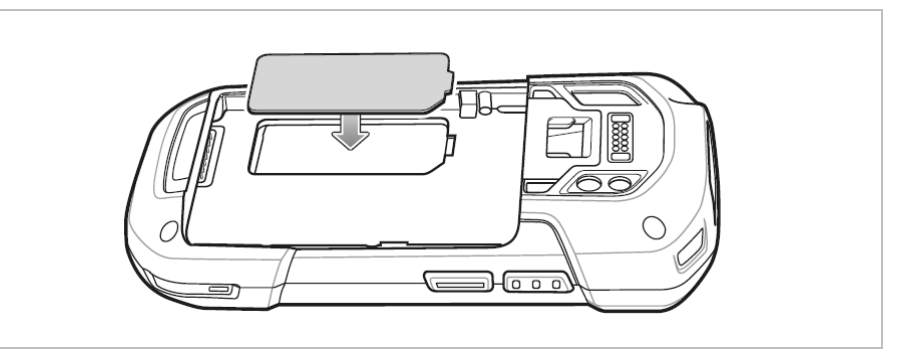

10. Access door must be replaced and securely seated to ensure proper device sealing.

#### <span id="page-32-0"></span>**7.1.2 Insert MicroSD card**

### **ATTENTION**

#### **Damage to the MicroSD card through electrostatic discharges!**

- ▶ Use an antistatic base.
- Ensure that the operator is correctly earthed.

The end user is free to choose which Micro SD card to use, as these components are not specified in the certificate.

#### **Work steps:**

61

- 1. Only install or replace the MicroSD card outside the potentially explosive atmosphere.
- 2. Remove the hand strap, if installed.
- 3. Lift the access door.

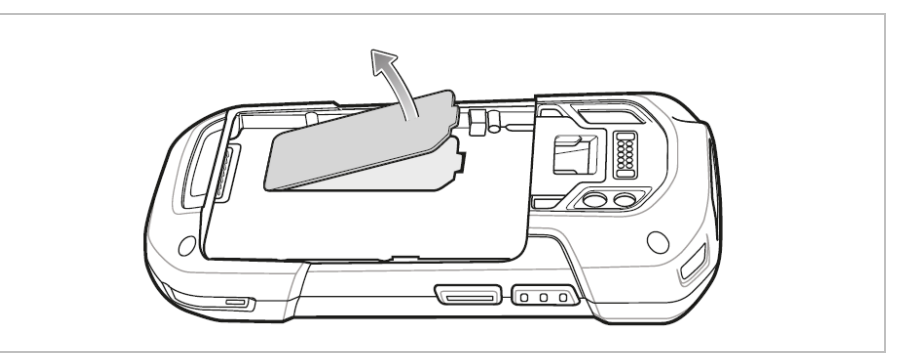

4. Slide the MicroSD card holder to the Open position.

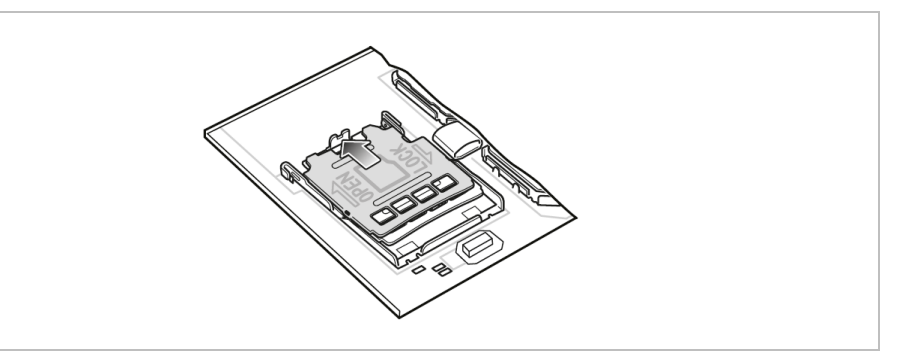

5. Lift the MicroSD card holder.

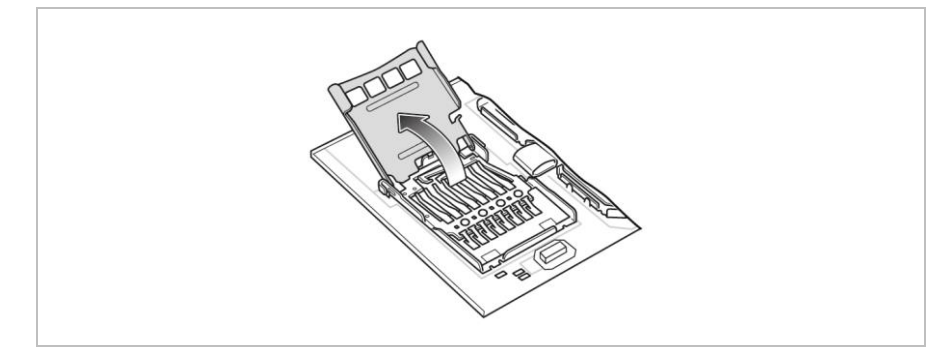

#### **Operation TC77ex-NI - Touch Computer Type B7-A26\*-\*\*\*3/\*\*\*\*\*\*\*\***

6. Insert the MicroSD card into the card holder door ensuring that the card slides into the holding tabs on each side of the door.

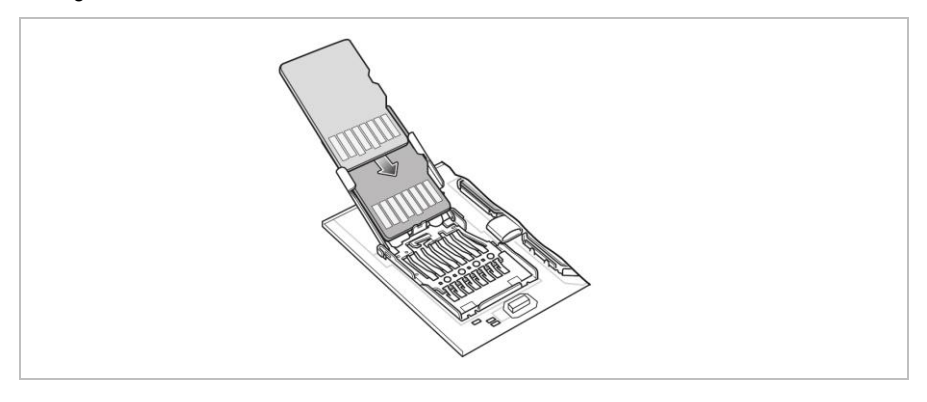

7. Close the MicroSD card holder door and slide the door to the Lock position.

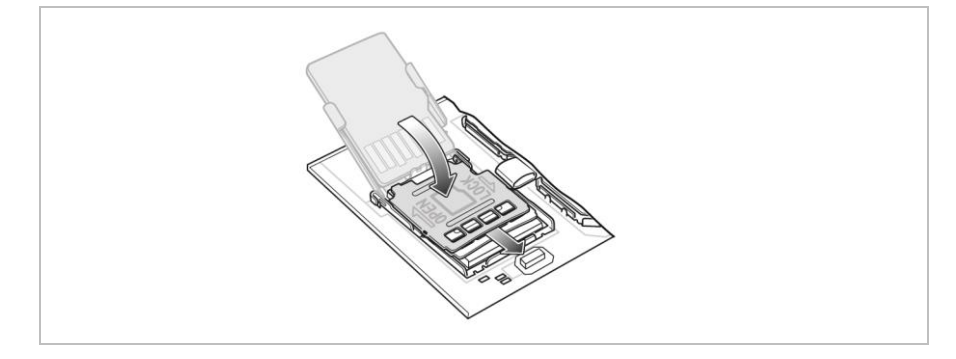

8. Replace the access door.

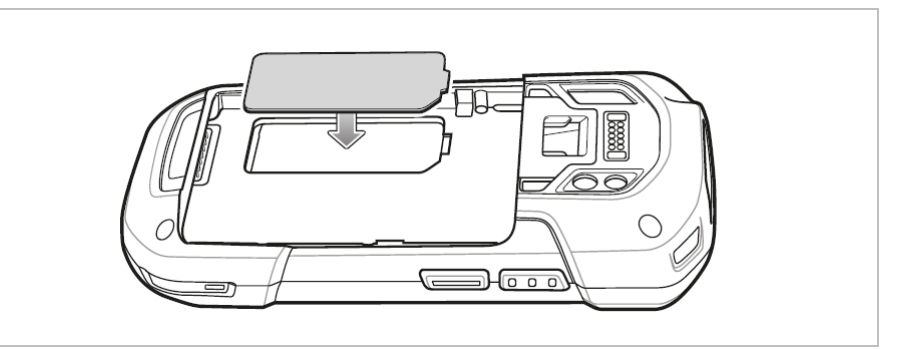

9. Access door must be replaced and securely seated to ensure proper device sealing.

#### <span id="page-34-0"></span>**7.1.3 Insert/change battery**

The TC77ex–NI is supplied with a battery:

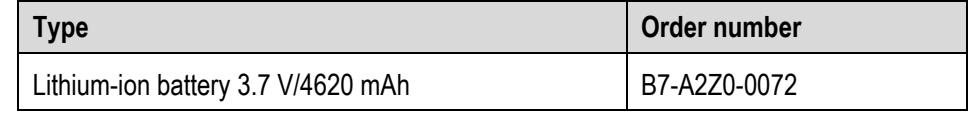

#### **Insert battery - work steps:**

- 1. Charge the battery only outside hazardous areas.
- 2. The battery (Type B7-A2Z0-0072) may only be inserted/changed outside the hazardous area.
- 3. Use only batteries which have been tested or certified by BARTEC for this purpose.
- 4. Insert the battery, bottom first, into the battery compartment in the back of the device.

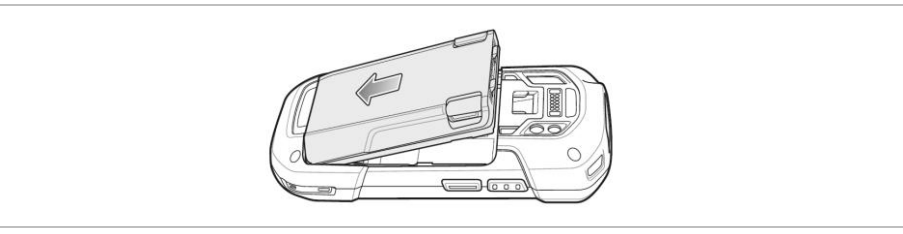

5. Press the battery down into the battery compartment until the battery release latches snap into place.

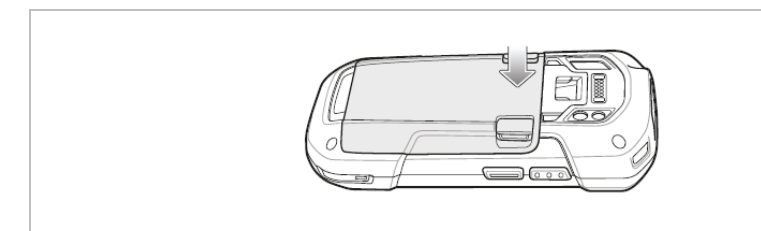

#### **Operation TC77ex-NI - Touch Computer Type B7-A26\*-\*\*\*3/\*\*\*\*\*\*\*\***

#### **Change battery - work steps:**

The device provides a Hot Swap mode where you can replace the battery without powering off the device. Replace the battery within two minutes. After two minutes the device reboots and data may be lost.

#### **ATTENTION**

#### **Incorrect handling may cause damage to property!**

- Use only batteries which have been tested or certified by BARTEC for this purpose.
- $\blacktriangleright$  If the battery change takes longer than 2 minutes, switch off the TC77 $e^{x}$ -NI with function "Power Off" before removing the battery. Mistakes when removing the battery can cause data loss.
- After replacing the battery, wait 15 minutes before using Battery Swap again.
- 1. Remove any accessory attached to the device.
- 2. Press the Power button until the menu appears.
- 3. Touch **Battery Swap**.

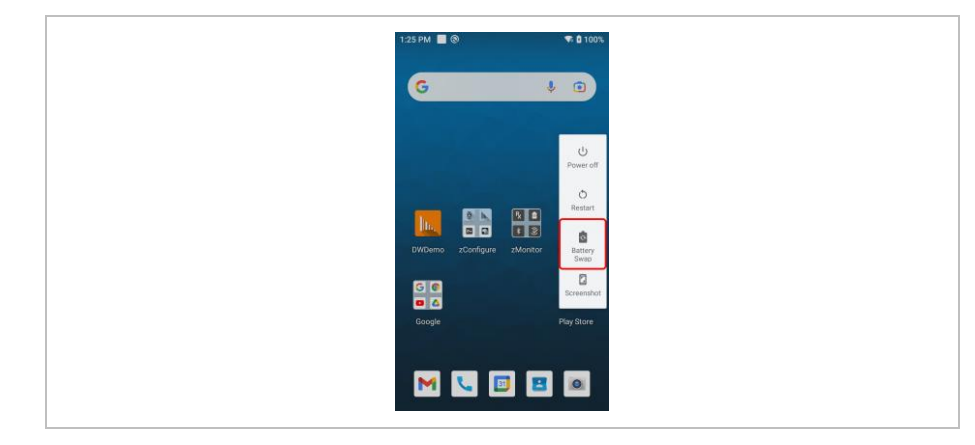

4. Follow the on-screen instructions.

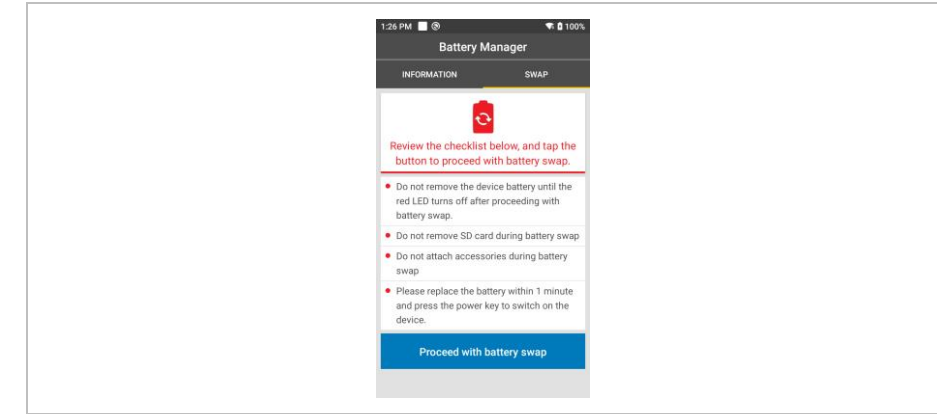

5. Wait for the LED to turn off.

6. If hand strap is attached, slide the hand strap clip up toward the top of the device and then lift.

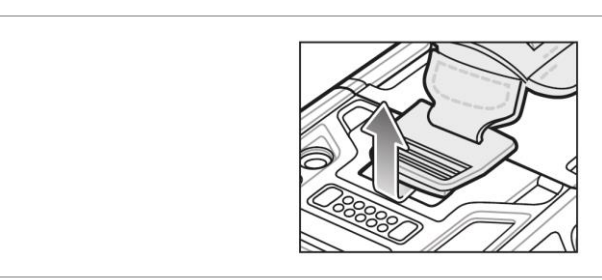

7. Press the two battery latches in.

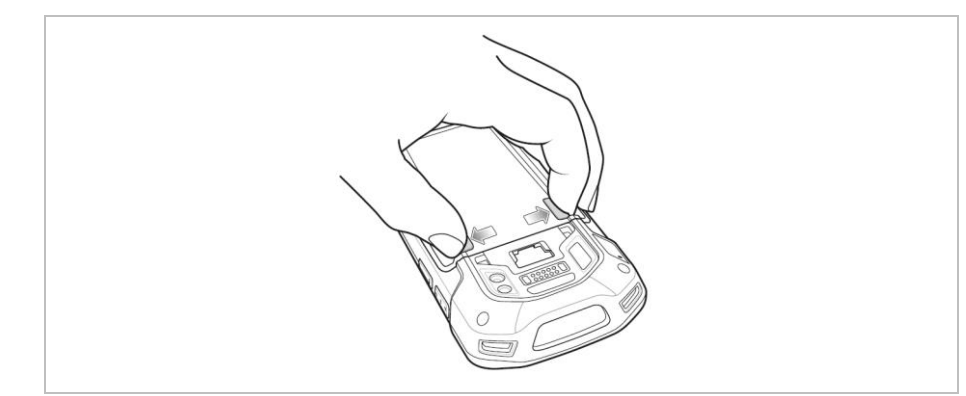

8. Lift the battery from the device.

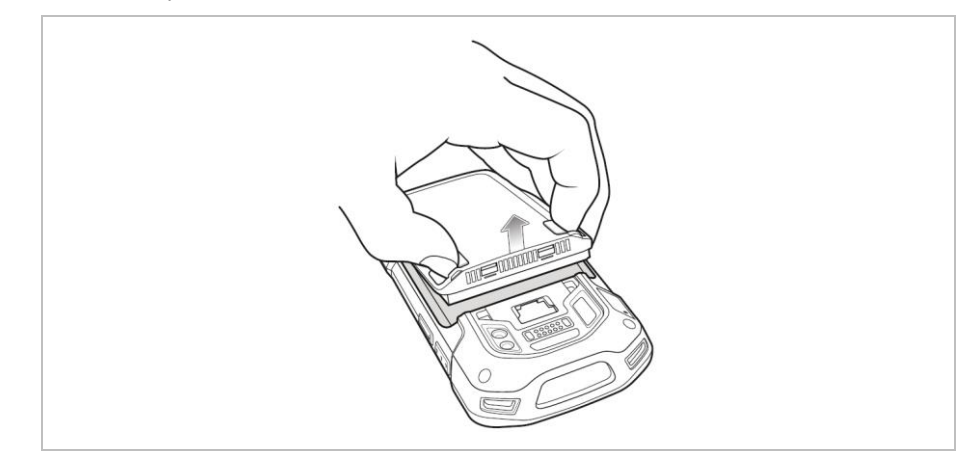

- 9. Insert the replacement battery, bottom first, into the battery compartment in the back of the device.
- 10. Press the battery down until the battery release latch snaps into place.
- 11. Replace the hand strap, if required.
- 12. Press and hold the Power button to turn on the device.

#### **Operation TC77ex-NI - Touch Computer Type B7-A26\*-\*\*\*3/\*\*\*\*\*\*\*\***

#### <span id="page-37-0"></span>**7.1.4 Charging the Main battery**

#### **7.1.4.1 In Base station**

- 1. Charge the battery only outside hazardous areas.
- 2. Connect the base station to a power source.
- 3. Place the bottom of the device into the base station.
- 4. Rotate the top of the device until the connector on the back of the device mates with the connector on the cradle.
- 5. Ensure the device is connected properly. The charging Charging/Notification LED on the device begins blinking amber indicating that the device is charging.

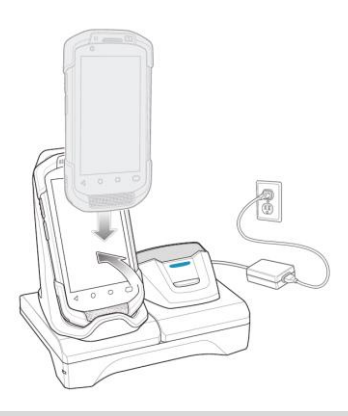

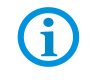

 $\mathbf{H}$ 

Charging the Touch Computer with the mounted Scan handle is not possible in the Base station.

#### **7.1.4.2 In Charging station**

- 1. Charge the battery only outside hazardous areas.
- 2. Connect the charging station to a power source.
- 3. Place the device into the charging station.
- 4. Ensure the device is connected properly. The charging Charging/Notification LED on the device begins blinking amber indicating that the device is charging.

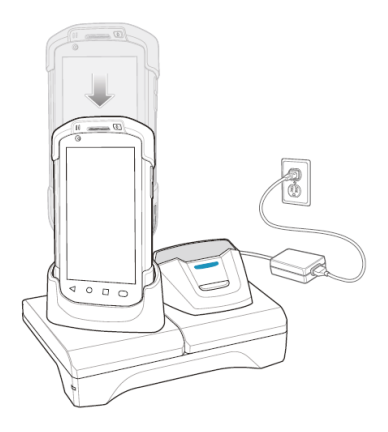

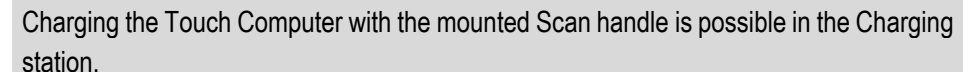

#### **7.1.4.3 Charge LED Indicator**

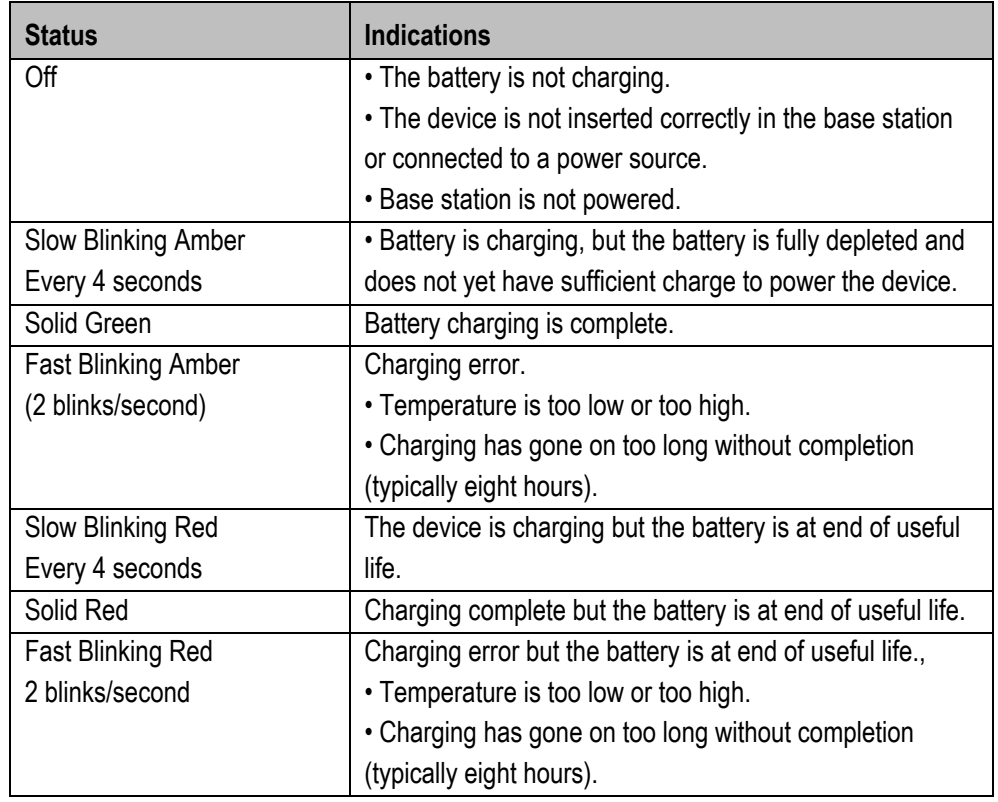

#### **Operation TC77ex-NI - Touch Computer Type B7-A26\*-\*\*\*3/\*\*\*\*\*\*\*\***

#### **7.1.5 Charging the spare battery**

#### <span id="page-39-0"></span>**7.1.5.1 In Base station**

- 1. Charge the battery only outside hazardous areas.
- 2. Connect the base station to a power source.
- 3. Insert the battery into the right slot to begin charging.
- 4. Ensure the battery is seated properly.

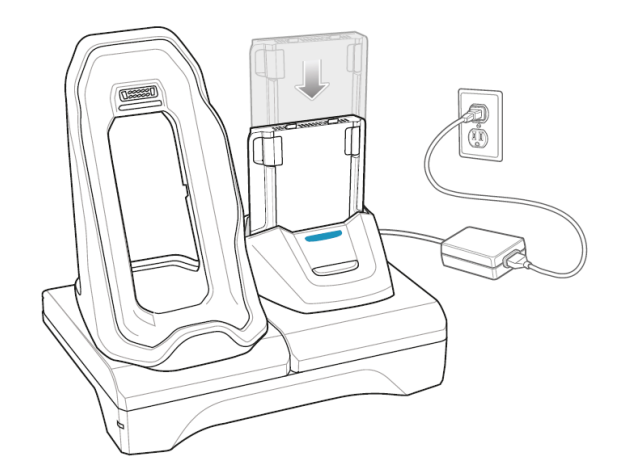

#### **7.1.5.2 In Charging station**

- 1. Charge the battery only outside hazardous areas.
- 2. Connect the charging station to a power source.
- 3. Insert the battery into the right slot to begin charging.
- 4. Ensure the battery is seated properly.

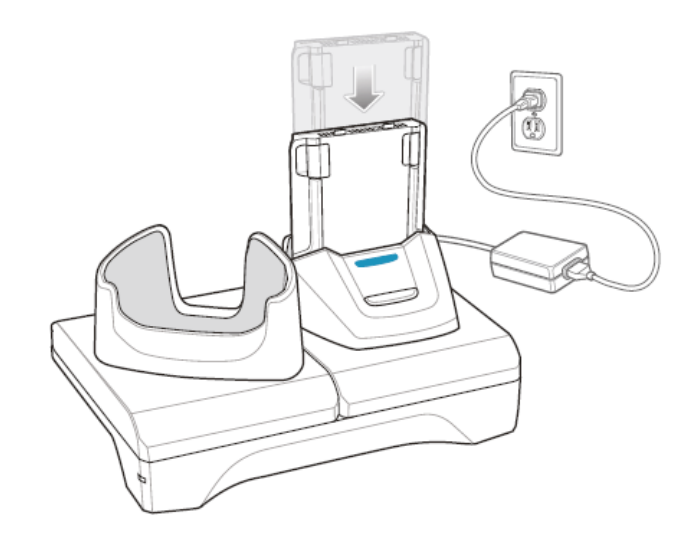

#### **7.1.5.3 In 4-slot battery charging station**

- 1. Charge the battery only outside hazardous areas.
- 2. Connect the battery charging station to a power source.
- 3. Insert the battery into a battery charging well and gently press down on the battery to ensure proper contact.

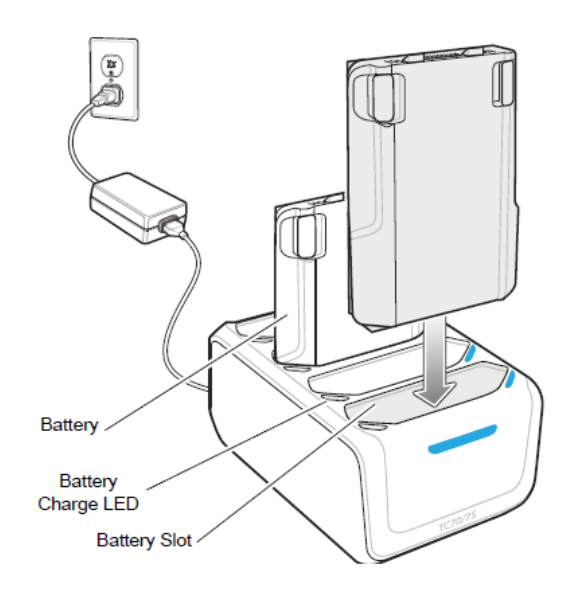

#### **7.1.5.4 Charge LED Indicator**

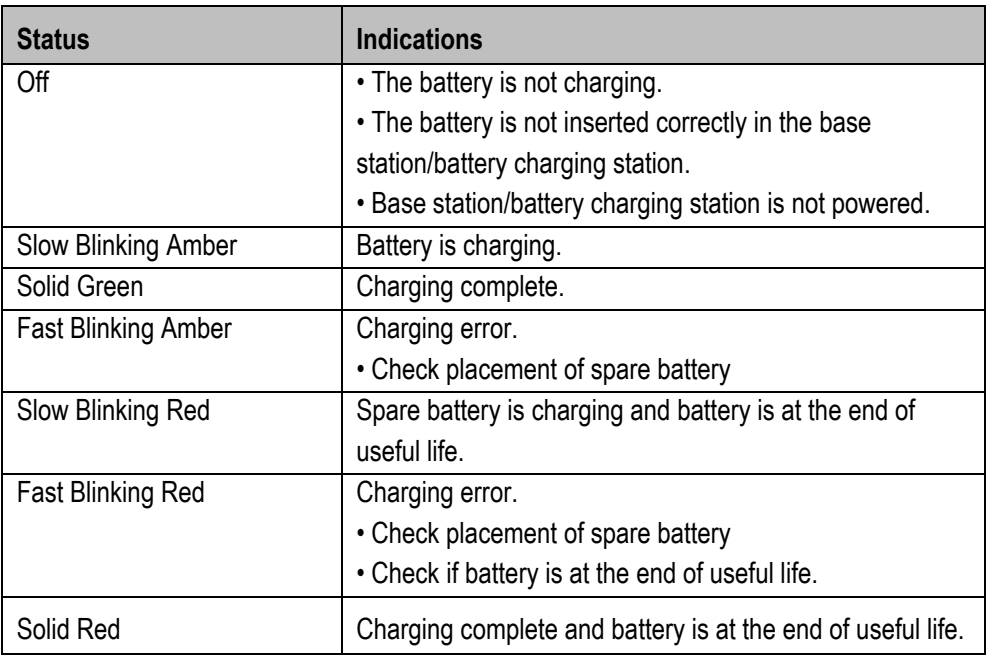

**Operation TC77ex-NI - Touch Computer Type B7-A26\*-\*\*\*3/\*\*\*\*\*\*\*\***

## <span id="page-41-0"></span>**7.2 Using the touch screen**

Der Touch Bildschirm kann mit folgenden Methoden bedient werden.

- $F$ inger
- **Gloves**
- **Capacitive stylus (Type B7-A2Z0-0062)**

It should be noted that the touch mode must be adjusted depending on the method used

#### **Work steps:**

1. Go to the **Settings**.

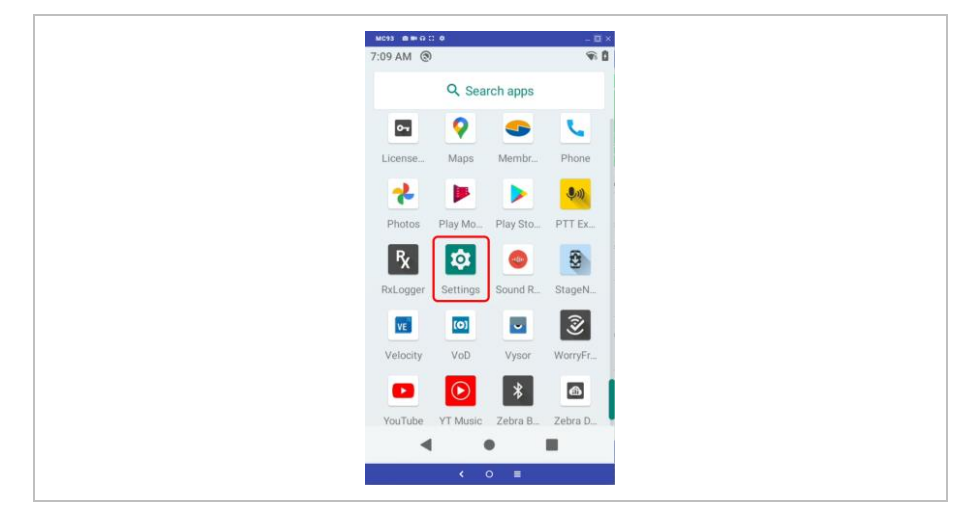

2. Scroll down and select the "**Display**" menu.

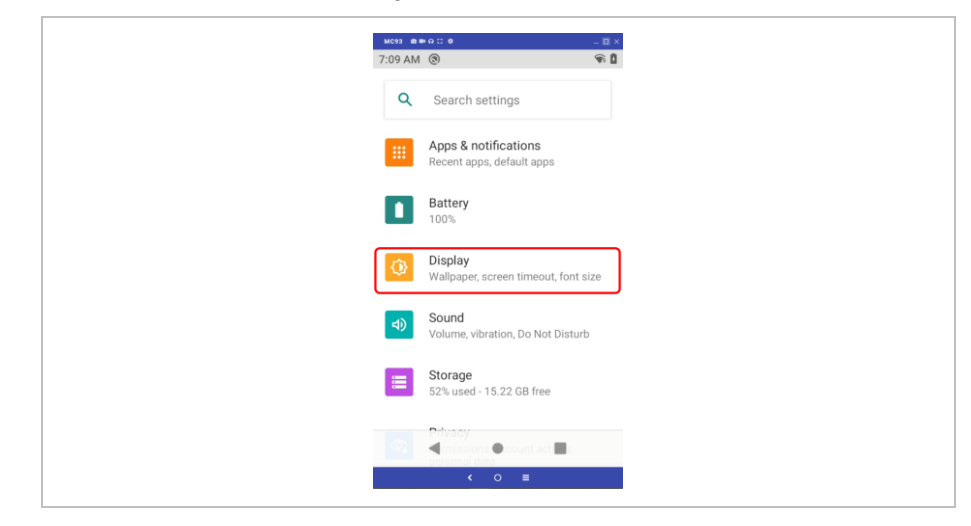

3. Select "**Advanced**" in the menu.

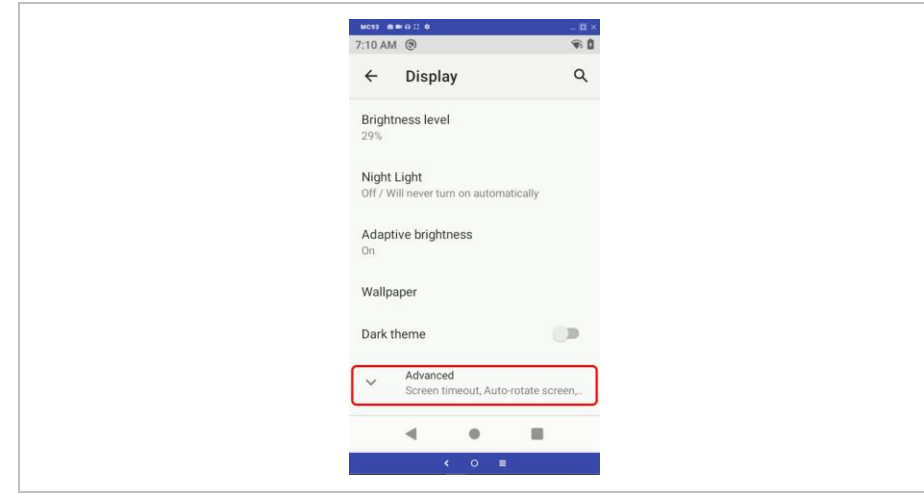

4. Select "**Touch panel mode**" in the menu.

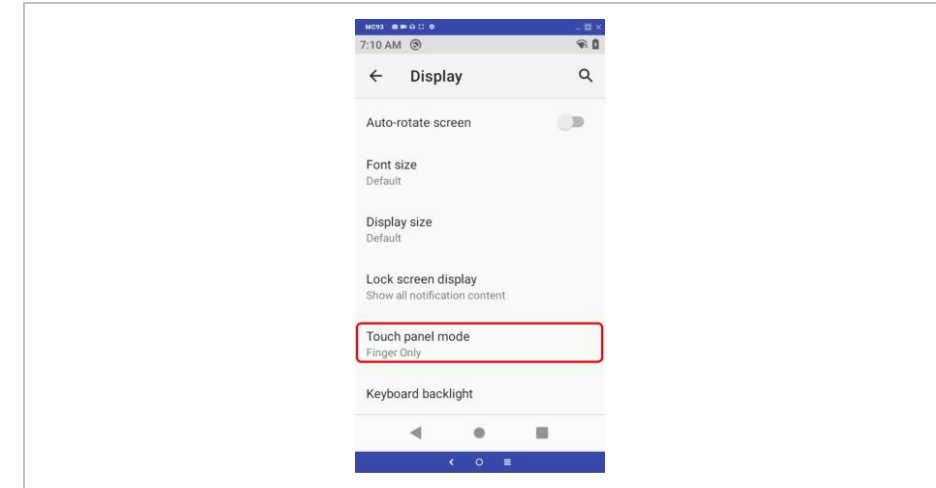

#### **Operation TC77ex-NI - Touch Computer Type B7-A26\*-\*\*\*3/\*\*\*\*\*\*\*\***

5. Set the "**Touch Mode**" for your input method.

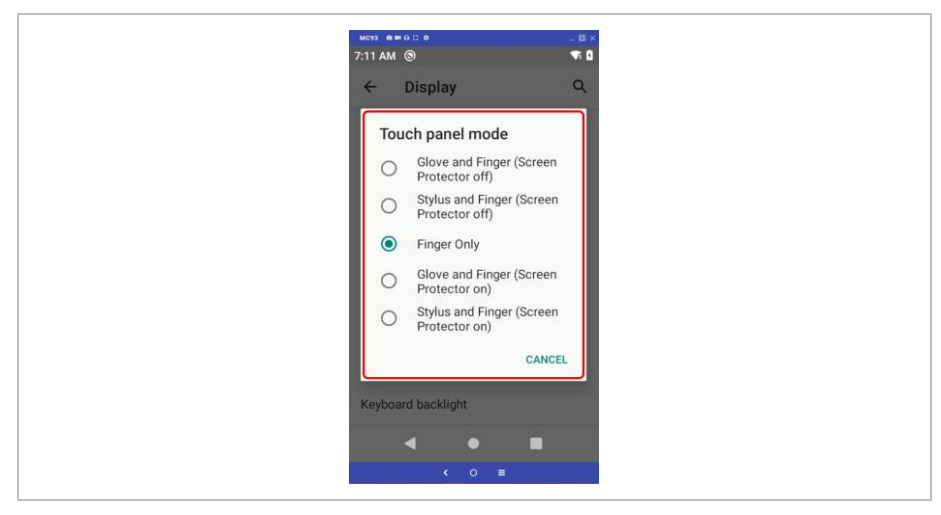

- Glove and Finger (Screen protector off), for touching the screen with fingers or glove.
- Stylus and Finger (Screen protector off), for touching the screen with fingers or stylus.
- Finger only, for touching the screen only with fingers.
- Glove and Finger (Screen protector on), for touching the screen with fingers or glove.
- Stylus and Finger (Screen protector on), for touching the screen with fingers or stylus.
- 6. Ext the menu by clicking on "**Home Screen**".

G.

For further instructions on how to operate the touch screen, refer to the "TC77 Touch Computer User Manual (DE)" or the "TC77 Touch Computer Integration Manual (EN)" from ZEBRA.

## <span id="page-44-0"></span>**7.3 Scanning**

- 1. Ensure that an application is open on the device and a text field is in focus (text cursor in text field).
- 2. Point the top of the device at a barcode.
- 3. Press and hold the Scan button or trigger. The red laser aiming pattern turns on to assist in aiming.
- 4. Ensure the barcode is within the area formed by the cross-hairs in the aiming pattern. The aiming dot is used for increased visibility in bright lighting conditions. The Scan LEDs light green and a beep sounds, by default, to indicate the barcode was decoded successfully.

The Zebra DataWedge application is pre-installed on the touch computer.

This freeware application allows for custom setup of the scanner and handles scanner data in the background like a keyboard input in the currently active application.

For more information on DataWedge, please visit:

https://www.zebra.com/us/en/products/software/mobile-computers/datawedge.html Instructions for DataWedge:

https://techdocs.zebra.com/

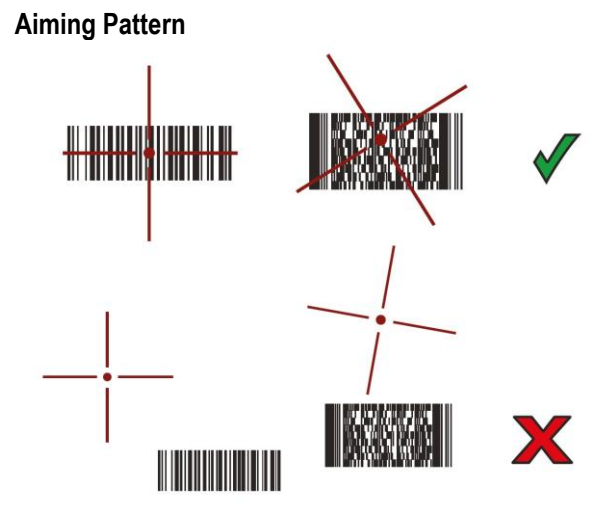

**Pick List Mode with Multiple Barcodes**

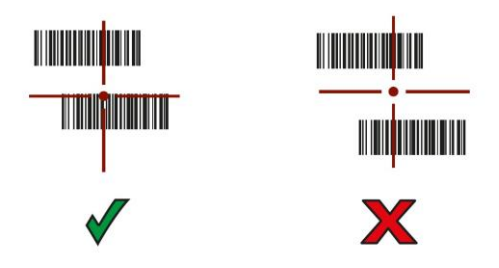

## <span id="page-45-0"></span>**8 Disposal**

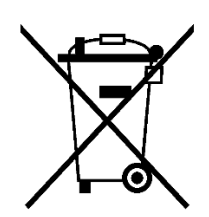

G)

Touch Computer and accessories contains metallic and plastic parts and electronic components.

WEEE registration number of the BARTEC GmbH: DE 95940350

TAs professional electrical devices, our devices are intended exclusively for commercial use, so-called B2B devices, in accordance with the WEEE Directive. The WEEE Directive provides the framework for the treatment of old electrical equipment throughout Europe. This means that you may not dispose of these devices in usual household waste but must dispose of them separately in an environmentally compatible manner and can also bring them to the collection points of public disposal companies. All products purchased from us can be returned to us by our customers for disposal. We will ensure disposal in accordance with the applicable laws. The sender shall bear the costs of postage and packaging.

## <span id="page-46-0"></span>**9 Declaration of Conformity**

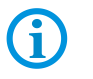

The latest versions of the Declarations of Conformity and other certificates can be found on the BARTEC website at: <www.bartec.com>

## <span id="page-46-1"></span>**9.1 EU Declaration of Conformity**

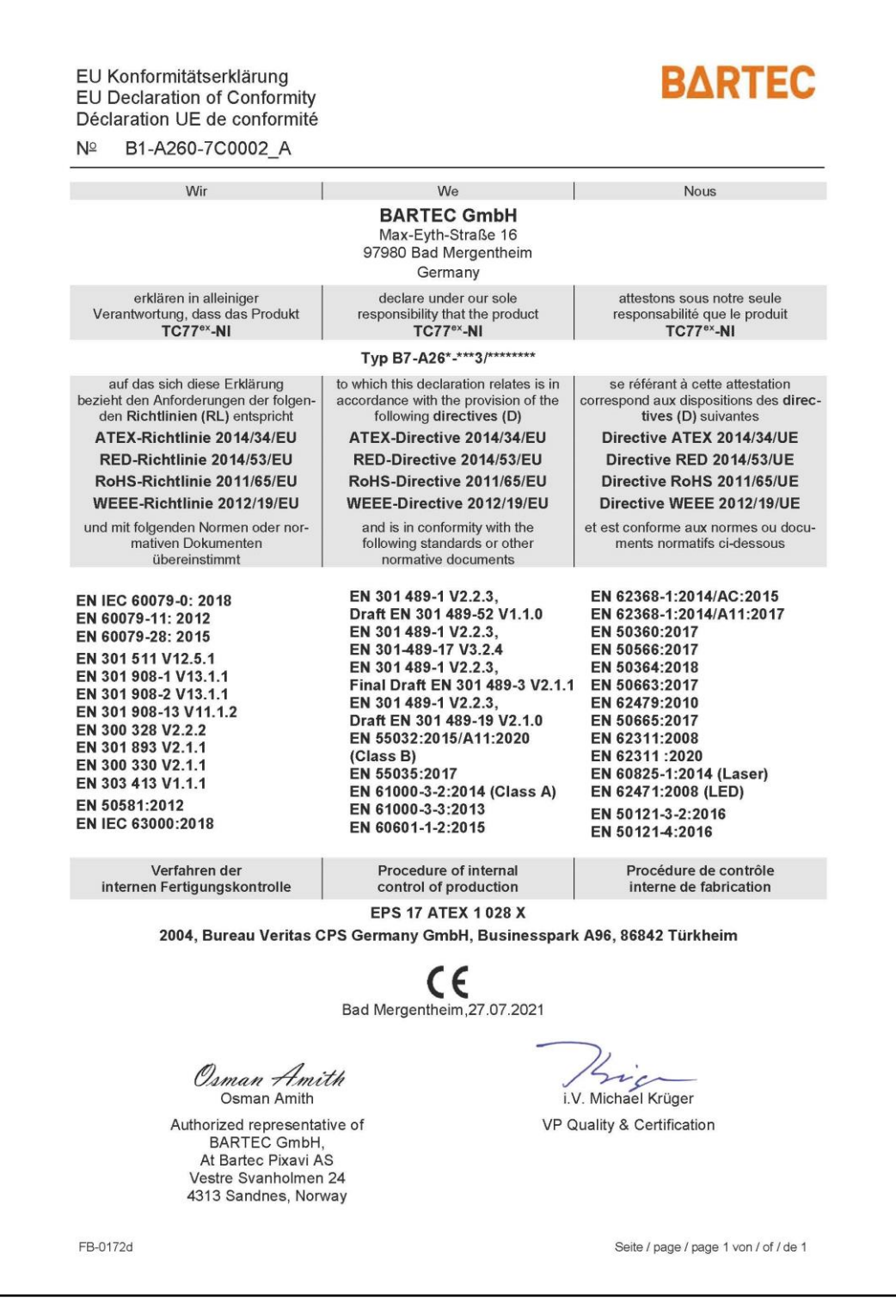

**Declaration of Conformity TC77ex-NI - Touch Computer Type B7-A26\*-\*\*\*3/\*\*\*\*\*\*\*\***

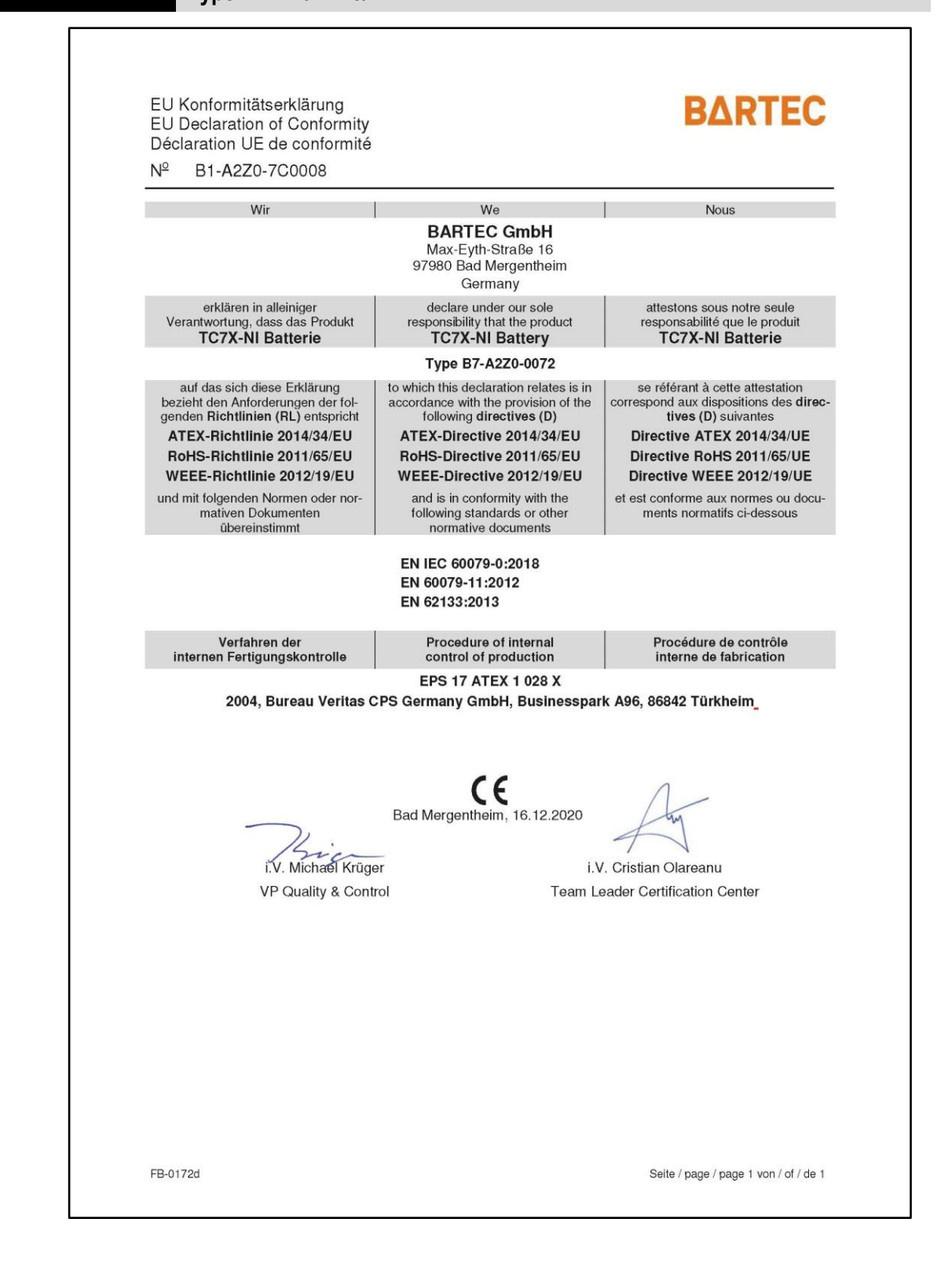

## **9.2 UK Declaration of Conformity**

<span id="page-48-0"></span>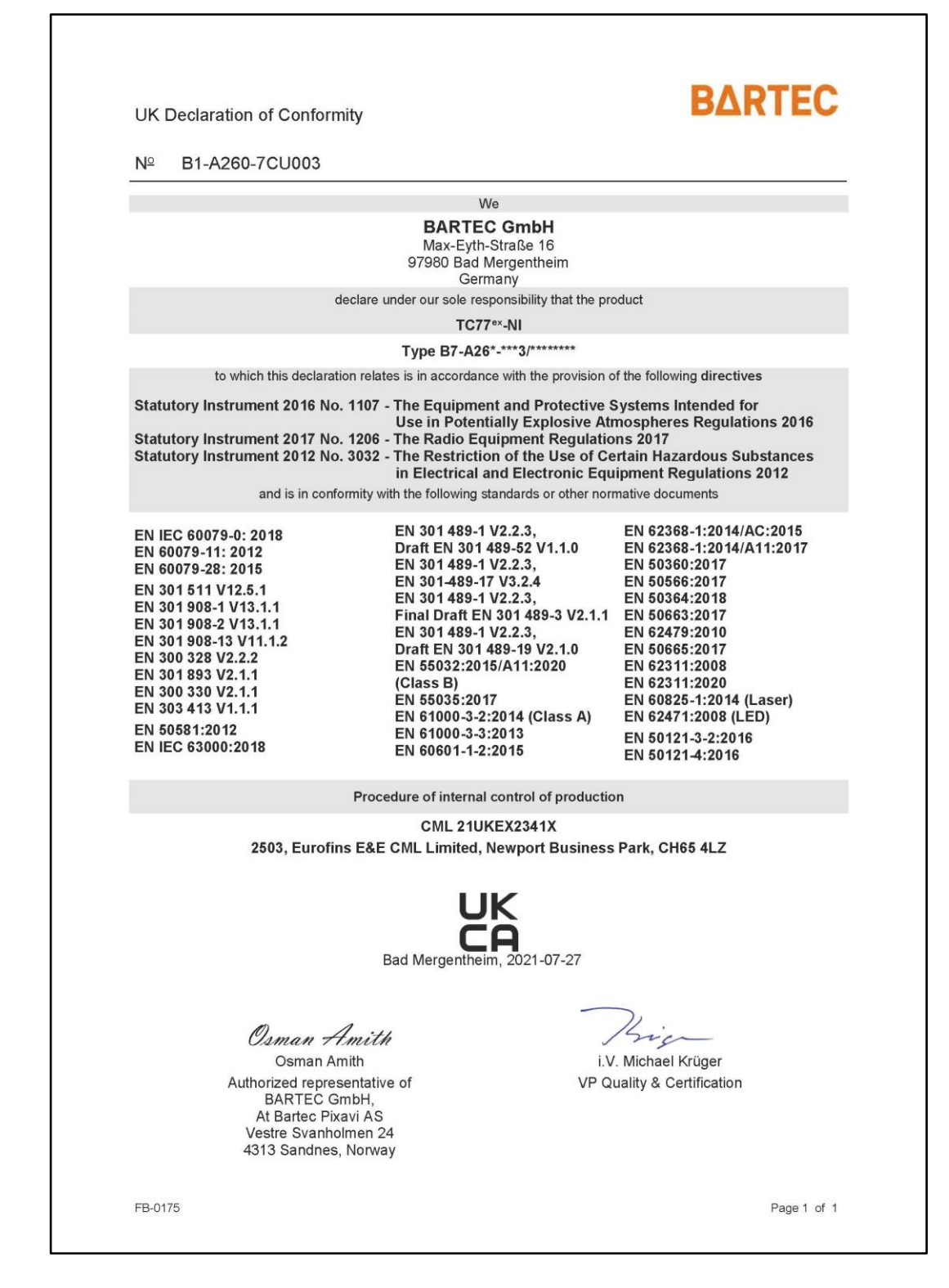

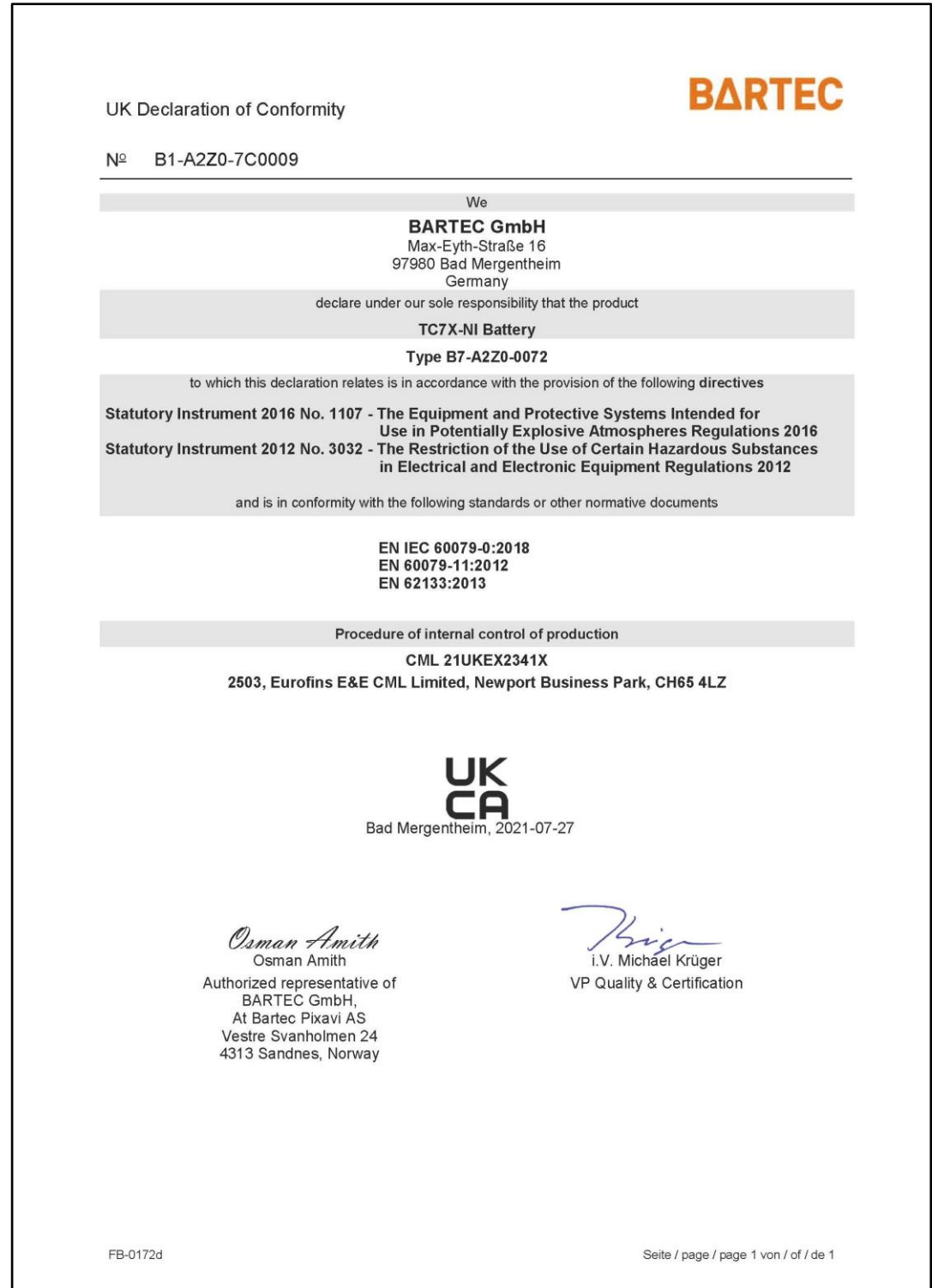

l

BARTEC GmbH Max-Eyth-Str. 16 97980 Bad Mergentheim Germany

Phone: +49 7931 597 0 info@bartec.com

## **bartec.com**